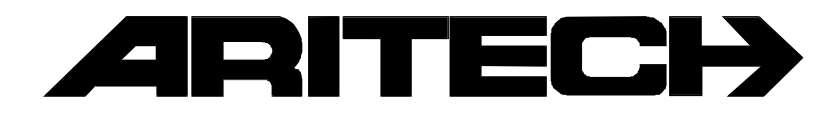

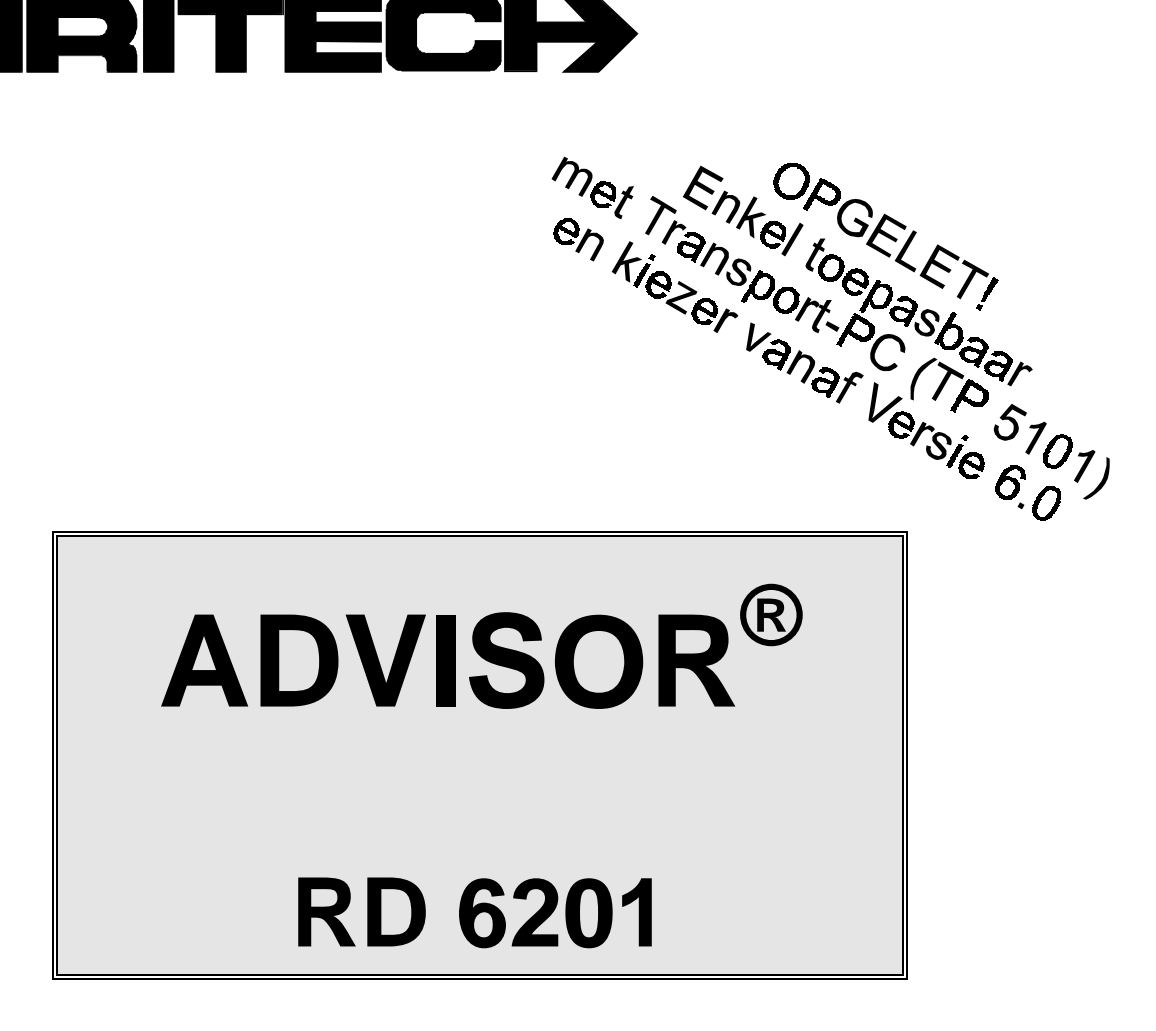

# **Programmeer Handleiding**

# **Software versie: vanaf V6.0**

**Kode:** RD6201 - II /v6p **Datum:** 1-10-96

#### COPYRIGHT

 SLC BV 1996. All rechten voorbehouden. Niets uit deze uitgave mag worden verveelvoudigd, overgebracht, opgeslagen in een opslagsysteem of doorgegeven in welke vorm of op welke manier ook - elektronisch, fotokopiëren, opnames of andere - zonder schriftelijke voorafgaande toestemming van SLC BV.

#### GARANTIEBEPERKINGEN

SLC BV biedt geen enkele garantie met betrekking tot de inhoud van onderhavig document, meer bepaald wat betreft de verkoopbaarheid of geschiktheid voor bepaalde toepassingen. Bovendien behoudt SLC BV zich het recht voor om deze uitgave te herzien en te gepasten tijde wijzigingen in de inhoud aan te brengen zonder verplichting voor SLC BV om wie ook in kennis te stellen van dergelijke herziening.

# **INHOUDSOPGAVE**

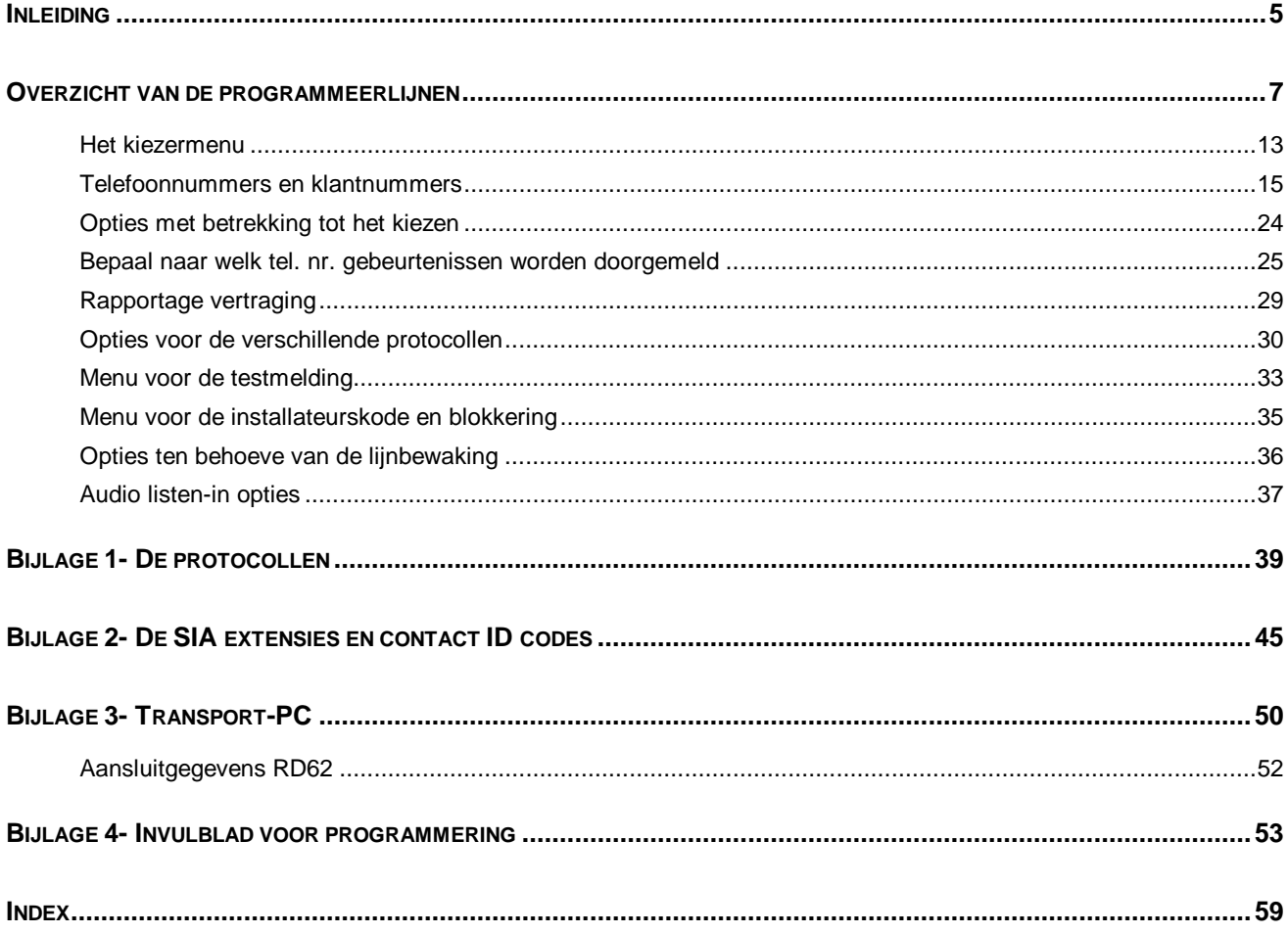

# **INLEIDING**

<span id="page-4-0"></span>Deze programmeerhandleiding bestaat uit een overzicht van alle programmeerlijnen van de RD6201. Er wordt gebruik gemaakt van een menu structuur voor het zoeken speciale opties in de programmeer mode. Verder is er een overzicht van de programmering bijgevoegd om op een snelle manier tot de gewenste optie te geraken.

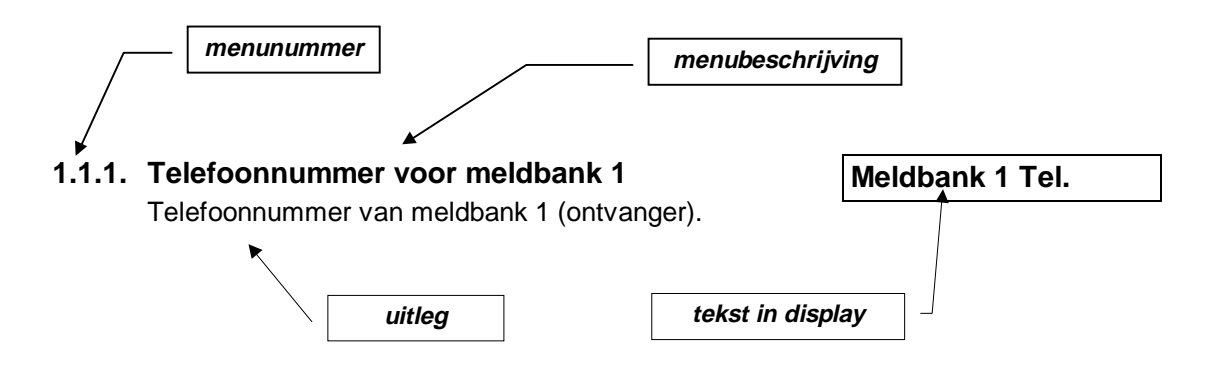

Bij de programmeerlijnen staat tekst in een kader. Dit is de tekst zoals in het overzicht van de programmeerlijnen te vinden is en die verschijnt in het display.

De opzet in deze handleiding gaat uit van de standaardprogrammering.

Achter in deze handleiding vind u een korte uitleg ten behoeve van up/download, protocollen, aansluitschema's, een index en een overzicht van de waardes die kunnen worden doorgemeld.

#### **Gebruikte toetsen:**

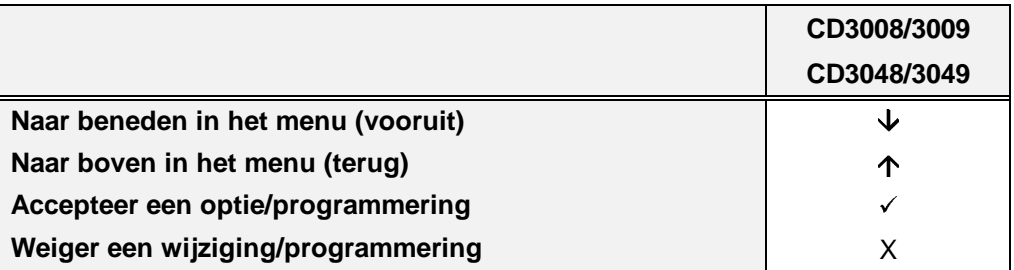

In sommige gevallen dient de **'0'** toets gebruikt te worden als omschakelaar. In deze gevallen betekent het zichtbaar zijn van een optie dat deze actief is. Door op deze tekst de **'0'** toets in te voeren zal deze (on)zichtbaar worden. Zie hiervoor ook voorbeeld 1 bij menu 3 op bladzijde [27.](#page-28-0)

Maakt u gebruik van Transport-PC, dan ziet u in de Nederlandse versie (TP5101) voor de programmeerlijnen getallen tussen haakjes staan. Deze getallen verwijzen naar de korte kode in de verschillende **'programmeerhandleidingen'**. Op deze wijze kunt u extra informatie over de verschillende opties en mogelijkheden verkrijgen.

De nieuwe versie V6.0 van de kiezer functioneert met Advisor controlepanelen van zowel versie V5.x als V6.0. De kiezer is echter standaard ingesteld om te functioneren met Advisor controlepanelen met software versie V5.x.

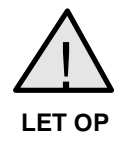

### **VOOR EEN CORRECTE WERKING**

Brengt u een nieuwe of omgewisselde kiezer **VOOR** het programmeren terug naar de standaardinstellingen

# **OVERZICHT VAN DE PROGRAMMEERLIJNEN**

<span id="page-6-0"></span>Het volgende overzicht geeft weer welke programmeerlijnen beschikbaar zijn in het RD62.

# **Selecteren van een programmeerlijn**

Er zijn twee mogelijkheden beschikbaar om een bepaalde programmeerlijn te selecteren:

1. Gebruik het bediendeel om door de verschillende programmeerlijnen te bladeren (stap-voor-stap methode). Het overzicht toont de toetsen die u in moet drukken om bij de gewenste programmeerlijn te geraken. Als u bij de gewenste programmeerlijn bent aangekomen drukt u accepteren  $\checkmark$ . Hierdoor raakt u in het menu van deze programmeerlijn.

De gebruikte symbolen hebben de volgende betekenis:

- 9 Accepteren X Weigeren ↓ Vooruit ↑ Terug
- 2. Maak gebruik van de snelle kode van de programmeerlijn. Bij deze methode voert u de positie van de programmeerlijn in. Deze positie kunt u aflezen uit het overzicht door de getallen te volgen. Bij ieder cijfer dat u invoert verschijnt onmiddellijk de eerste optie van een programmeerlijn. Gebruik van deze snelle kodes werkt dus sneller en efficiënter.

De cijfers van de snelle kodes verschijnen niet in het display. Ze staan alleen in het overzicht, zodat u zo de gewenste programmeerlijnen kunt lokaliseren.

Een voorbeeld:

Ga naar de programmeerlijn 'BELL'. De verschillende toetsen zijn als volgt:

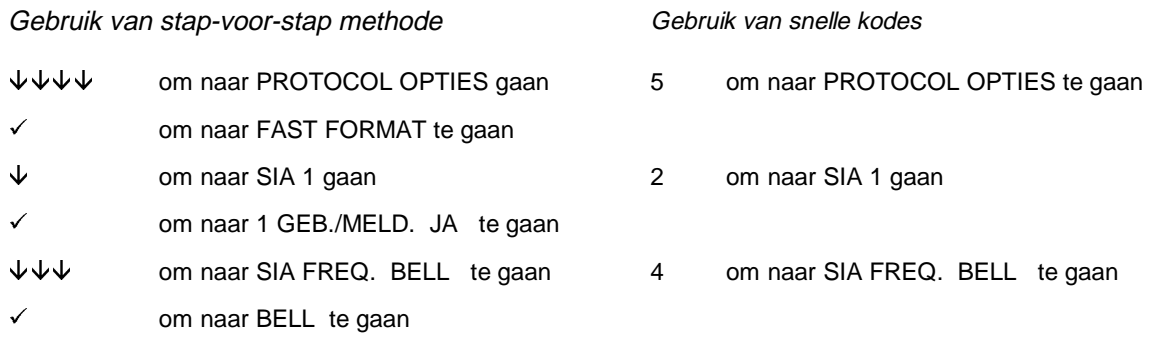

Aantal gedrukte toetsen:

 $10 \hspace{2.5cm} 3$ 

Hiermee is dus bewezen dat gebruik van de snelle kodes sneller en dus ook efficiënter is.

De programmeerlijnen worden uitgelegd in het hoofdstuk "De Programmeerlijnen". Ze worden uitgelegd in de volgorde van de snelle kodes (zoals afgebeeld in het overzicht van de programmeerlijnen).

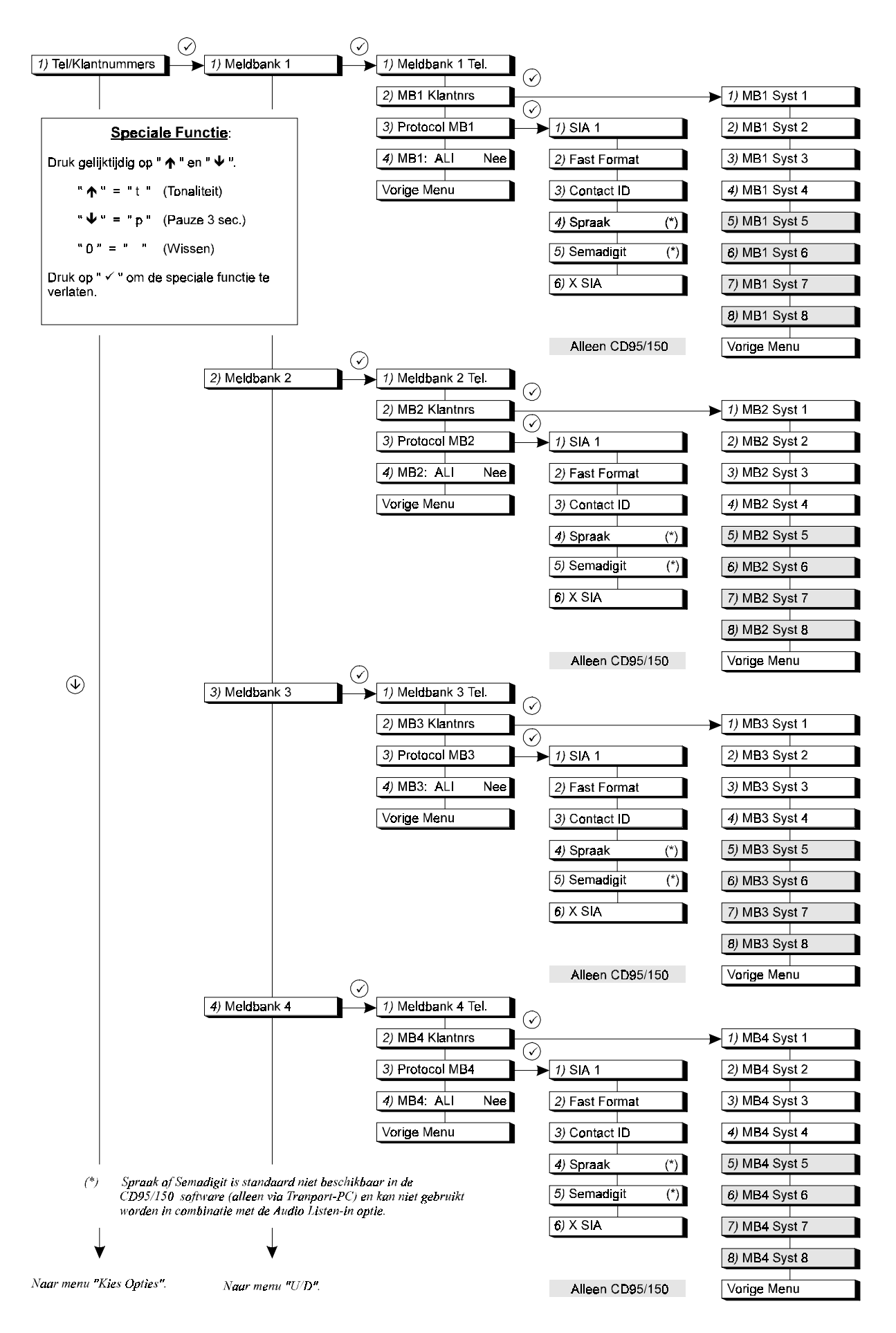

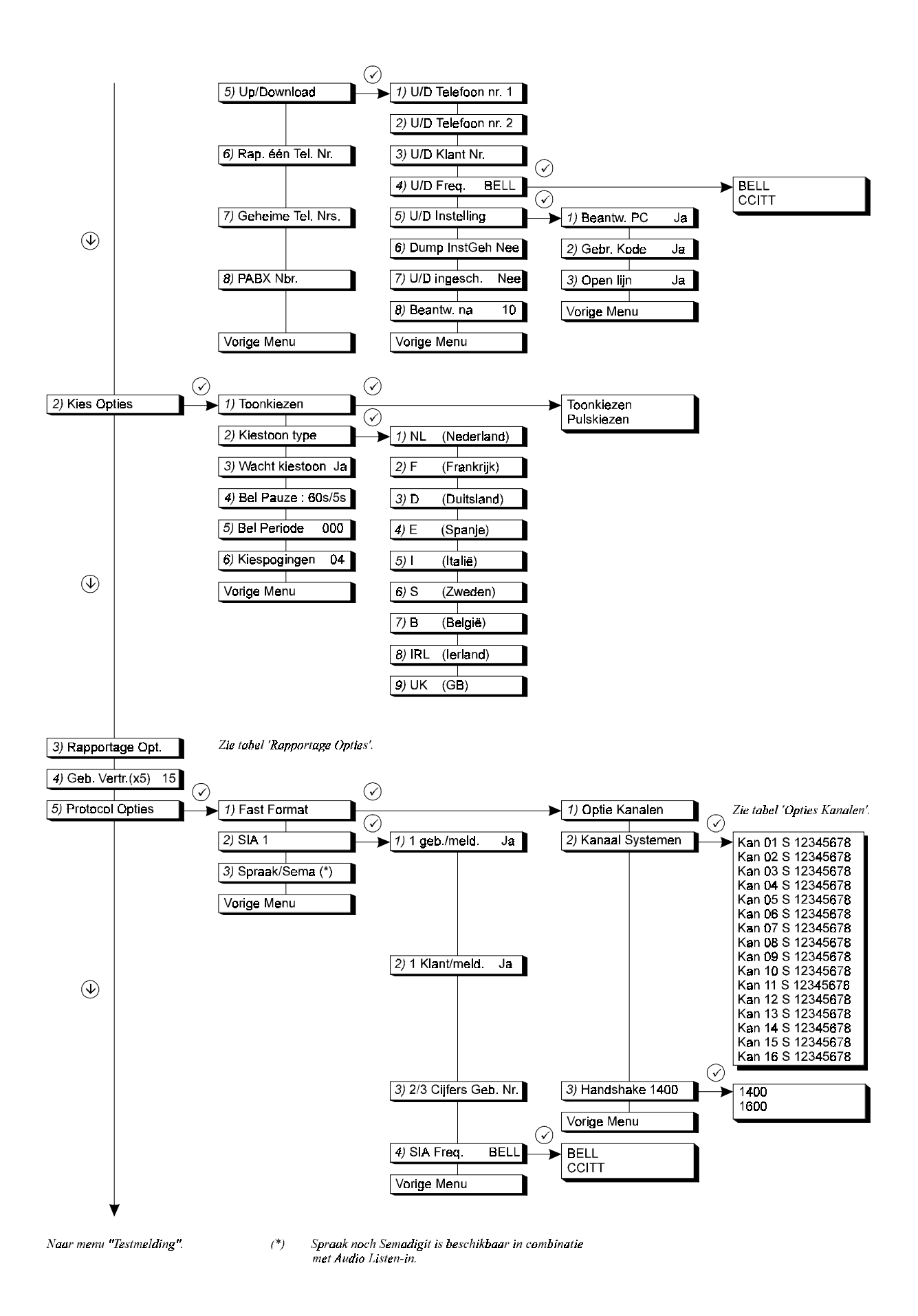

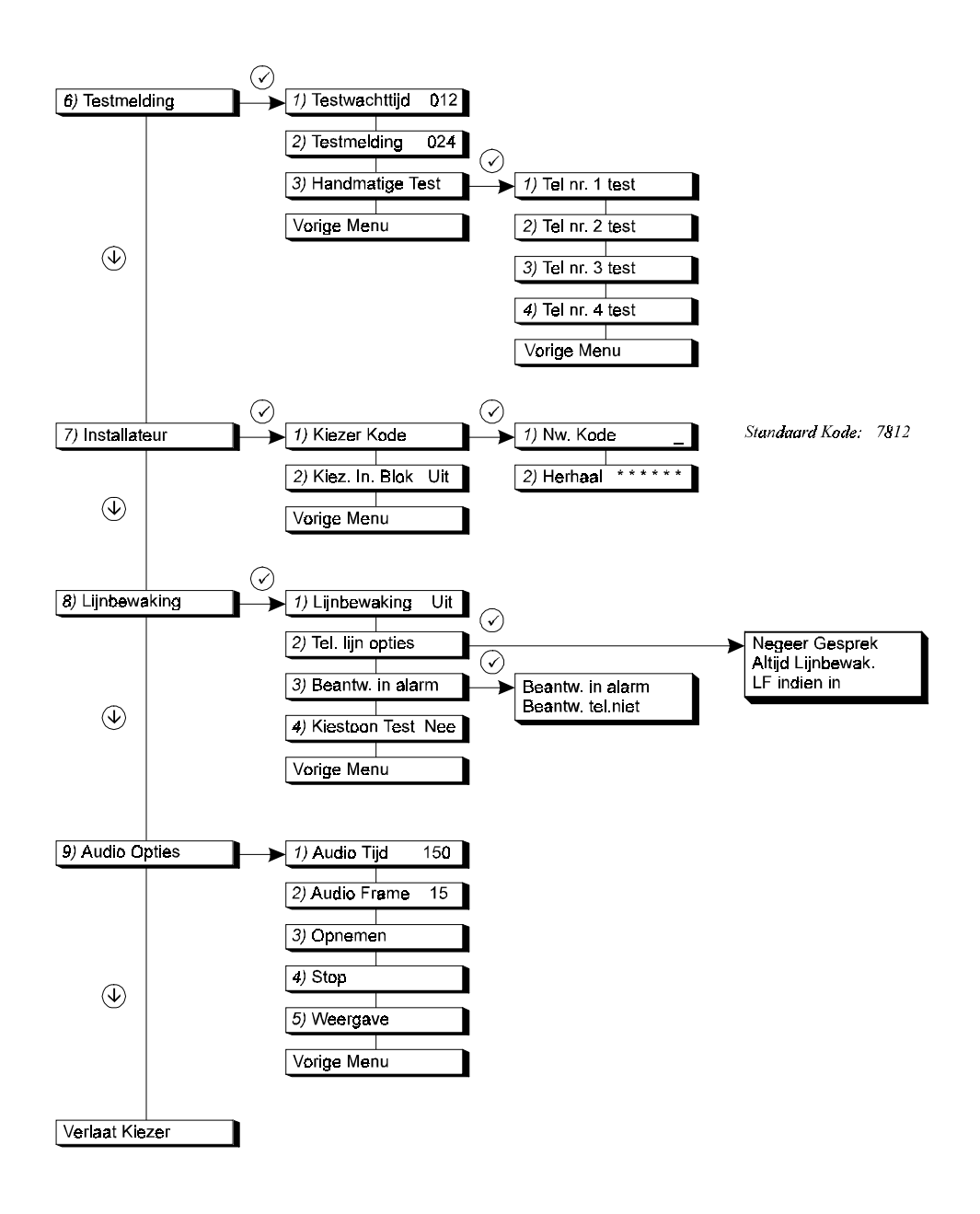

# **DE PROGRAMMEERLIJNEN**

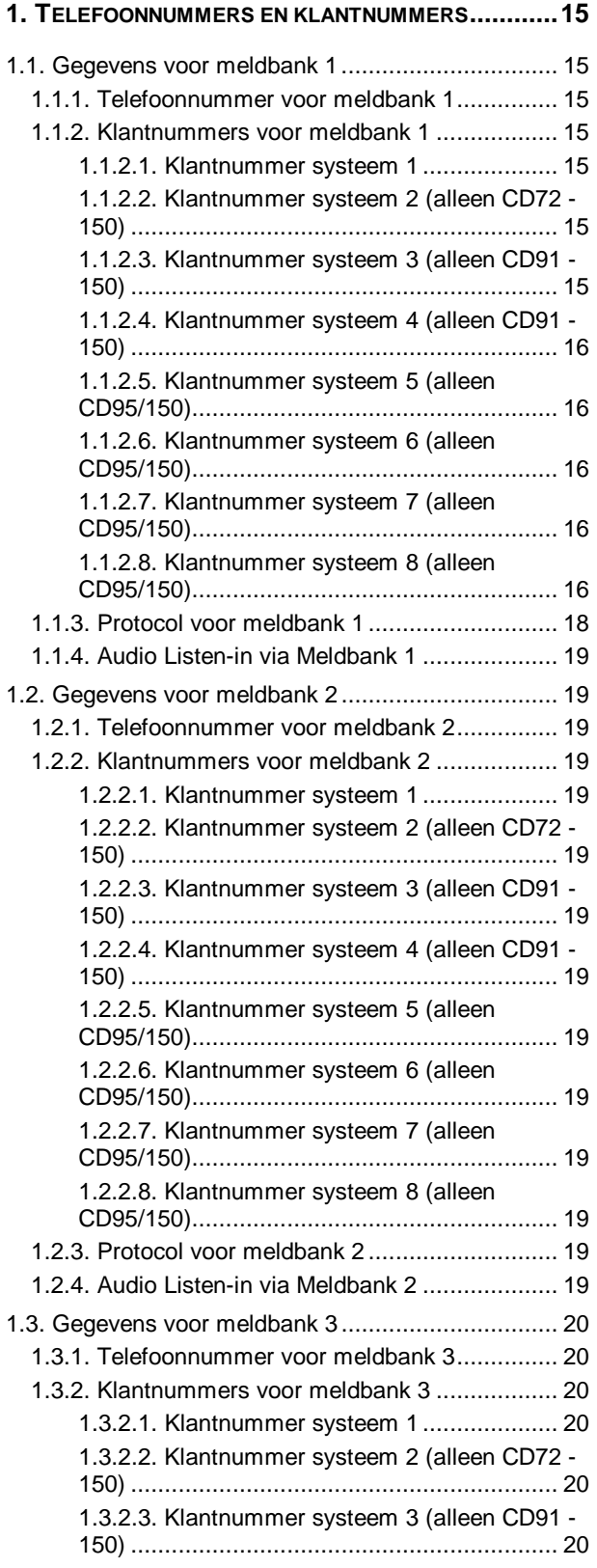

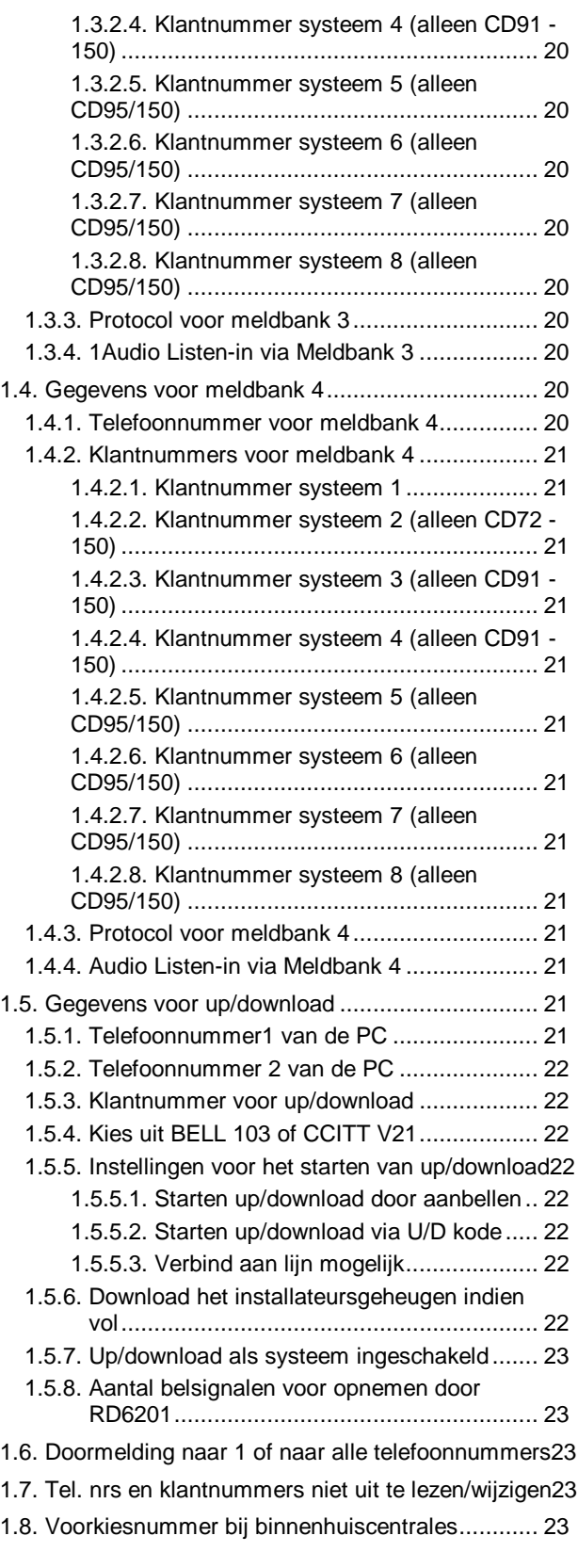

#### **[2. OPTIES MET BETREKKING TOT HET KIEZEN](#page-23-0) ..........24**

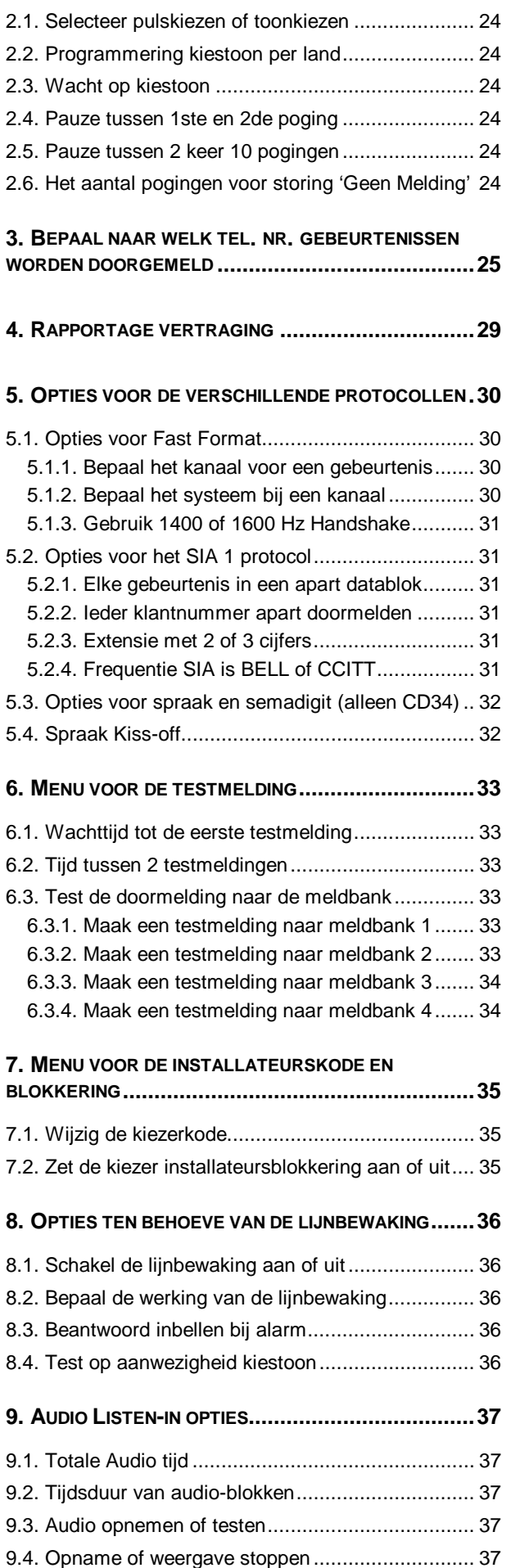

l

### <span id="page-12-0"></span>**Het kiezermenu**

In dit hoofdstuk wordt de kiezer geprogrammeerd en kan de kiezer getest worden.

#### **Ga naar de kiezerprogrammering <sup>1</sup>**

Met deze functie kunt u in het programmeermenu van de kiezer komen.

#### **Voer de kiezer installateurskode in**

De kiezer is net als het paneel beveiligd met een installateurskode. Voer de kode in en men beland in de kiezerprogrammering bij menu 1 **'Tel/Klantnummers'**.

Verschijnt er **'V5 kiezer'** of **'Geen privilege'** in het display, dan dient de kiezer eerst te worden teruggebracht naar fabrieksinstelling. **'Geen privilege'** kan bij systeemsplitsing ook betekenen dat er geen **'Uitgebreide toegang'** is aangevraagd of dat er nog een systeem ingeschakeld is of in alarm staat.

Standaard: kiezerkode '7812'

#### **Terug naar fabrieksprogrammering**

Aangezien de programmering van de kiezer in de kiezer zelf bewaard word, dient de kiezer op een eigen wijze naar fabrieksinstellingen terug te worden gebracht. Het gebruik van LK1 of JP1 zal de kiezerprogrammering intact laten. Wilt u gebruik maken van deze optie, dan mag de installateursblokkering van de kiezer (menu 7.2 in de kiezer, blz. [35\)](#page-34-0) niet geactiveerd zijn.

Accepteert u deze optie, dan zal **ALTIJD 'Stnd.Inst.NL'** verschijnen. Dit komt, omdat de kiezer een vaste rij afwerkt die begint bij Nederland. De instellingen voor Nederland vindt u op de eerste plaats, België als tweede en Duitsland als derde. Gebruik deze optie dus niet om uit te lezen welk land geprogrammeerd is. Wilt u dit controleren, gebruik dan het menu **'Kiestoon type'** (menu 2.2) op bladzijde [24.](#page-23-0) De RD6201 kiezers worden door Aritech uitgeleverd met de standaardprogrammering voor Nederland.

#### **LET OP:**

- *-* Kiest u voor een ander land dan Nederland, dan is niet gegarandeerd dat de kiezer in deze landen ook is goedgekeurd.
- *-* Breng een nieuwe of vervangen kiezer altijd terug naar fabrieksinstelling VOOR programmering. De kiezer wordt zo altijd ingesteld op het correcte type controlepaneel.

#### **Maak een open lijn verbinding**

De Advisor<sup>®</sup> centrales en kiezers kunnen geprogrammeerd worden met behulp van een PC, een modem en een speciaal programma genaamd Transport-PC (TP5101). Deze wijze van programmering wordt ook Up/Download genoemd. Upload is het lezen van informatie uit het paneel, en download is het schrijven van informatie naar het paneel.

De benodigde verbinding kan zowel met als zonder telefoonlijn tot stand worden gebracht. De optie **'Verbind aan lijn'** is met name voor een verbinding zonder telefoonlijn bedoeld. Let er wel op dat er een **'U/D Telefoon Nr1'** en **'U/D Klant Nr'** geprogrammeerd is in menu 1.5 (blz. [21\).](#page-20-0)

Na het accepteren van deze optie zal **'OK'** in het display verschijnen en er zal een verbinding worden opgebouwd. Zie voor meer informatie over Transport-PC bijlage 3 op bladzijde [45 o](#page-50-0)f de handleiding bij Transport-PC.

In het volgende hoofdstuk begint de nummering voor de menu-onderdelen opnieuw met menu 1, omdat de kiezer een eigen programmering heeft. De teksten die vermeld zijn in het overzicht, zullen ook in het display verschijnen. De cijfers voor deze teksten brengen u vanaf **'Verlaat Kiezer'** rechtstreeks naar de gewenste programmeerlijn, simpelweg door de cijfers achter elkaar in te voeren.

**Kiezer**

**Kiezermenu**

**Kiezerkode**

**Kiezer Stnd.Inst**

**Verbind aan lijn**

<sup>1</sup> In de CD3401 bevind de kiezerprogrammering zich in menu 7. In alle andere Advisor controlepanelen in menu 8.

# <span id="page-14-0"></span>**1. Telefoonnummers en klantnummers**

In dit hoofdstuk worden de telefoonnummers en klantnummers van de ontvangers (meldbanken) in de meldkamers en de gegevens ten behoeve van up/download geprogrammeerd.

**Programmeer and the set of the set of the set of the set of the set of the set of the set of the set of the set of the set of the set of the set of the set of the set of the set of the set of the set of the set of the s** 

**Wacht op kiestoon**  $\uparrow$  ↑ en ↓ tegelijk indrukken, p verschijnt. Na ↓ verschijnt t

Tabel een. **Programmering van telefoonnummers**

**Pauze** ↑ en ↓ tegelijk indrukken, p verschijnt

Maak gebruik van de volgende toetsen:

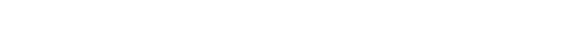

# **1.1. Gegevens voor meldbank 1**

**Cijfers 0 t/m 9** Cijfers 0 t/m 9

Gegevens van meldbank 1.

# **1.1.1. Telefoonnummer voor meldbank 1**

Telefoonnummer van meldbank 1 (ontvanger). Standaard: leeg

# **1.1.2. Klantnummers voor meldbank 1**

Hier programmeert u de klantnummers voor meldbank 1. Ieder klantnummer staat voor een systeem. Klantnummer 1 wordt dus gebruikt om gegevens door te melden van systeem 1, klantnummer 2 voor systeem 2, enzovoort.

De CD3401 heeft slechts 1 klantnummer. Andere klantnummers zult u dus niet terugvinden.

# **1.1.2.1.Klantnummer systeem 1**

Hier programmeert u de klantnummers voor meldbank 1. Ieder systeem heeft een eigen klantnummer.

Voor de CD3401 is dit het enige klantnummer voor deze meldbank dat u kunt programmeren en deze optie is dan menu 1.1.2. Standaard: leeg

# **1.1.2.2.Klantnummer systeem 2 (alleen CD72 - 150)**

Het klantnummer voor systeem 2 van meldbank 1. Dit klantnummer wordt gebruikt om gegevens van systeem 2 door te melden. Deze optie werkt uiteraard alleen voor centrales met systeemsplitsing (de CD72 - 150). Standaard: leeg

#### **1.1.2.3.Klantnummer systeem 3 (alleen CD91 - 150) MB 1 Syst 3**

Het klantnummer voor systeem 3 van meldbank 1. Dit klantnummer wordt gebruikt om gegevens van systeem 3 door te melden. Deze optie werkt uiteraard alleen voor centrales met systeemsplitsing (de CD91 - 150). Standaard: leeg

**Wissen**  $\uparrow$  ↑ en ↓ tegelijk indrukken, p verschijnt. Toets de 0 en accepteer met √

**Meldbank 1**

**Meldbank 1 Tel.**

**MB 1 Klantnrs**

**MB 1 Syst 1**

**MB 1 Syst 2**

**Tel/Klantnummers**

#### <span id="page-15-0"></span>**1.1.2.4.Klantnummer systeem 4 (alleen CD91 - 150)** Het klantnummer voor systeem 4 van meldbank 1. Dit klantnummer wordt gebruikt om gegevens van systeem 4 door te melden. Deze optie werkt uiteraard alleen voor **MB 1 Syst 4**

centrales met systeemsplitsing (de CD91 - 150).

Standaard: leeg

#### **1.1.2.5.Klantnummer systeem 5 (alleen CD95/150)**

Het klantnummer voor systeem 5 van meldbank 1. Dit klantnummer wordt gebruikt om gegevens van systeem 5 door te melden. Deze optie werkt uiteraard alleen voor centrales met systeemsplitsing (de CD95 en 150). Standaard: leeg

#### **1.1.2.6.Klantnummer systeem 6 (alleen CD95/150) MB 1 Syst 6**

Het klantnummer voor systeem 6 van meldbank 1. Dit klantnummer wordt gebruikt om gegevens van systeem 6 door te melden. Deze optie werkt uiteraard alleen voor centrales met systeemsplitsing (de CD95 en 150).

Standaard: leeg

#### **1.1.2.7.Klantnummer systeem 7 (alleen CD95/150)**

Het klantnummer voor systeem 7 van meldbank 1. Dit klantnummer wordt gebruikt om gegevens van systeem 7 door te melden. Deze optie werkt uiteraard alleen voor centrales met systeemsplitsing (de CD95 en 150).

Standaard: leeg

#### **1.1.2.8.Klantnummer systeem 8 (alleen CD95/150)**

Het klantnummer voor systeem 8 van meldbank 1. Dit klantnummer wordt gebruikt om gegevens van systeem 8 door te melden. Deze optie werkt uiteraard alleen voor centrales met systeemsplitsing (de CD95 en 150). Standaard: leeg

# **Klantnummers en systeemsplitsing**

Indien u systeemsplitsing toepast, dient u voor ieder systeem waarvoor u doormelding wenst een klantnummer in te vullen. Gebruikt u slechts 1 klantnummer, dan betekent dit dat de meldkamer niet kan zien welk systeem in- of uitgeschakeld wordt. In versie 6 panelen is daarom gekozen voor een opzet, waarbij het programmeren van hetzelfde klantnummer nog maar 1 in en 1 uitschakeling teweeg brengt.

Zodra het laatste systeem met hetzelfde klantnummer is ingeschakeld, wordt de inschakeling doorgemeld. Is een systeem gedeeltelijk ingeschakeld, dan wordt een gedeeltelijke inschakeling gemeld. Het eerste systeem dat uitschakelt, heeft een uitschakeling tot gevolg.

**MB 1 Syst 8**

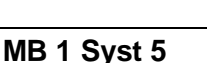

**MB 1 Syst 7**

#### VOORBEELD VAN GEMEENSCHAPPELIJKE KANTNUMMERS:

Gemeenschappelijke klantnummers (GK) in dit voorbeeld zijn:

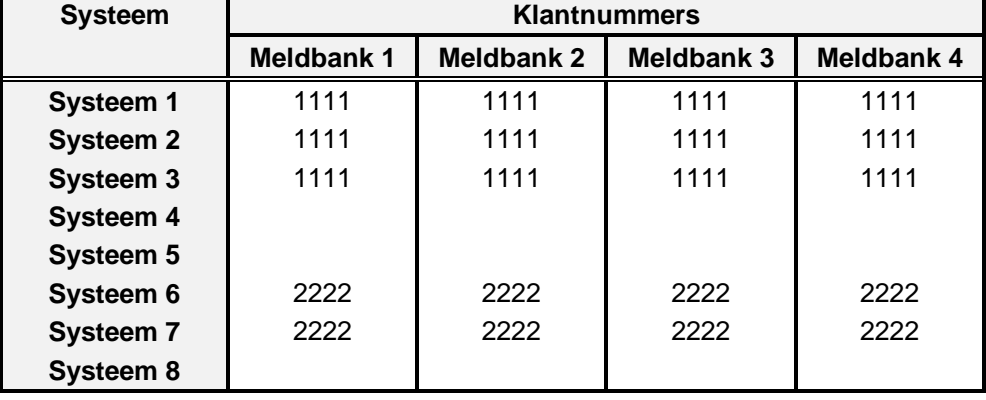

GK1: Systeem 1, 2 en 3 GK2: Systeem 6 en 7

#### **Wat wordt nu doorgemeld bij een in- of uitschakeling:**

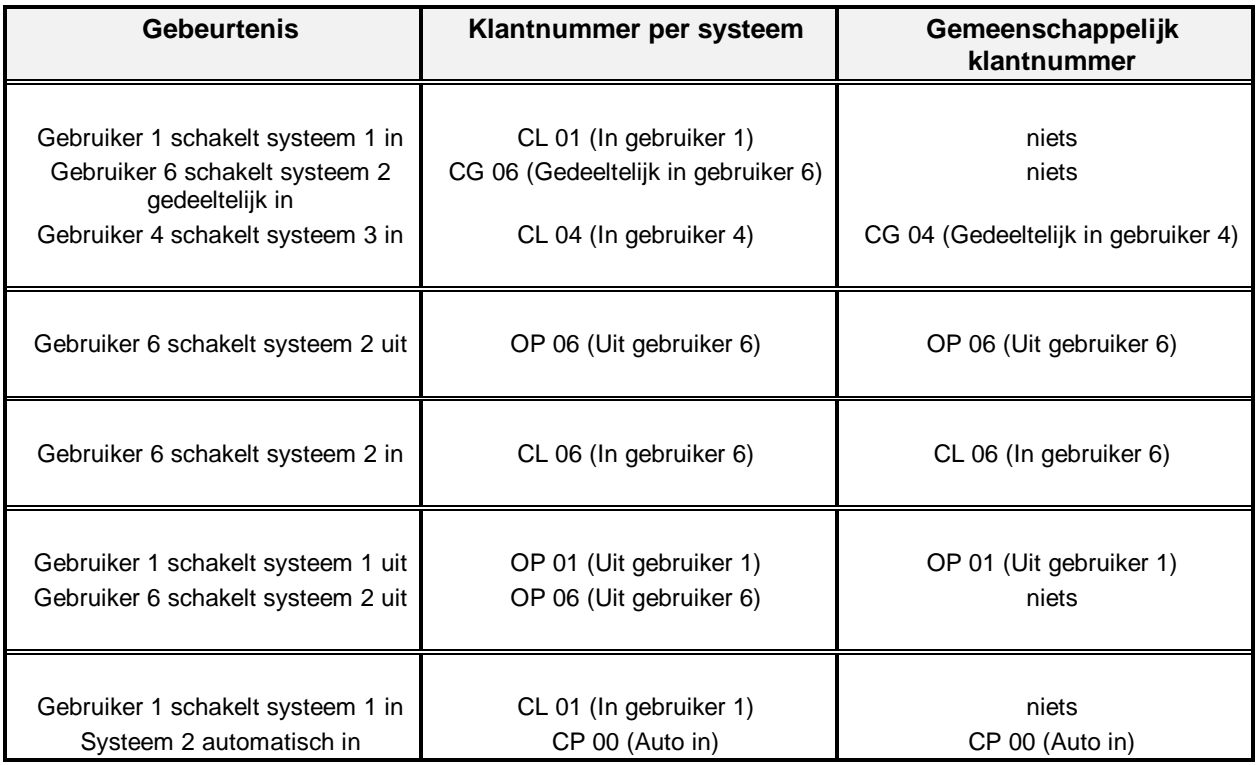

<span id="page-17-0"></span> **Let op**

Indien u gebruik wenst te maken van zowel gemeenschappelijke klantnummers als aparte klantnummers voor een of meerdere systemen, dient u zorgvuldig te werk te gaan. Programmeert u voor dezelfde systemen verschillende klantnummers in diverse meldbanken, dan kunnen bij gemeenschappelijke klantnummers onvoorziene meldingen ontstaan.

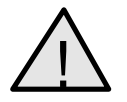

Hieronder volgen een aantal fouten die men dient te voorkomen (zwart aangeduidt)

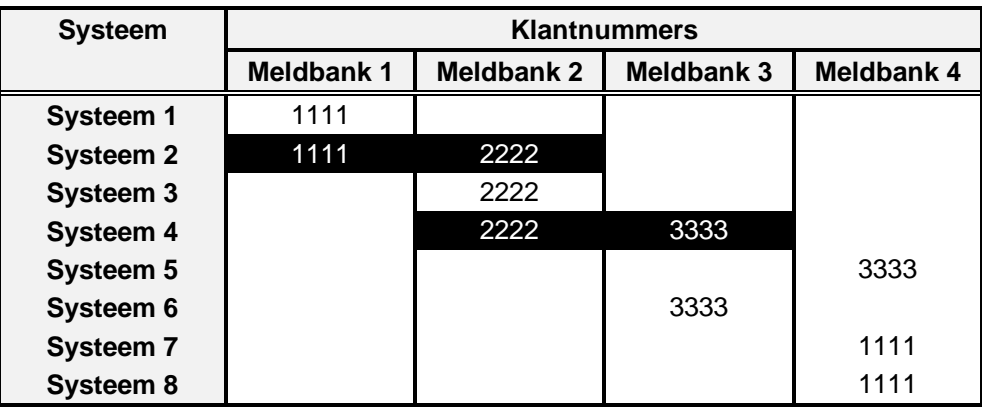

De gemeenschappelijke klantnummers in dit voorbeeld zijn:

GK1: Systeem 1, **2** GK2: Systeem **2**, 3 en **4** GK3: Systeem **4**, 5 en 6 GK4: Systeem 7, 8

#### **1.1.3. Protocol voor meldbank 1**

**Protocol MB1**

Het te gebruiken protocol bij de ontvanger van meldbank 1.

De specifieke opties behorende bij deze protocollen worden in menu 5 bij de protocol opties ingevoerd.

**Standaard:** SIA 1

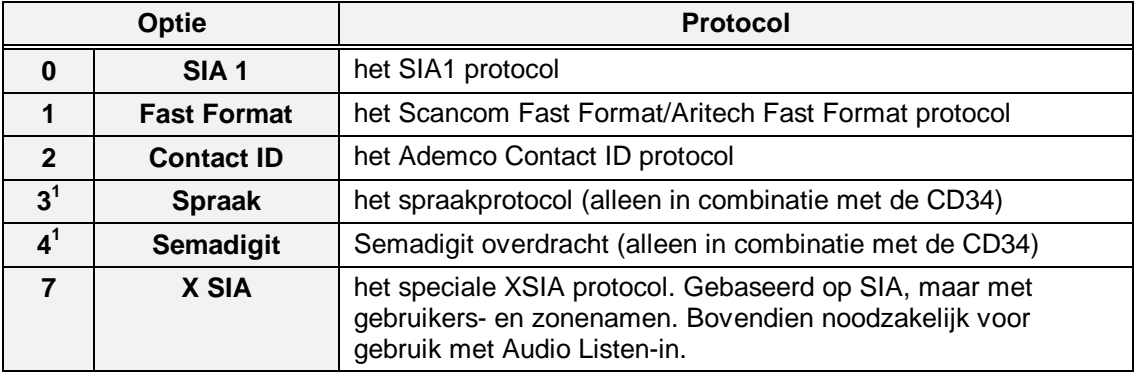

Tabel twee. **Overzicht van de mogelijke protocollen**

**<sup>1</sup>** Optie 3 en 4 (spraak en semadigit) zijn alleen direct in een CD34 te programmeren. Voor CD72 - CD150 alleen te programmeren via Transport-PC.

<span id="page-18-0"></span>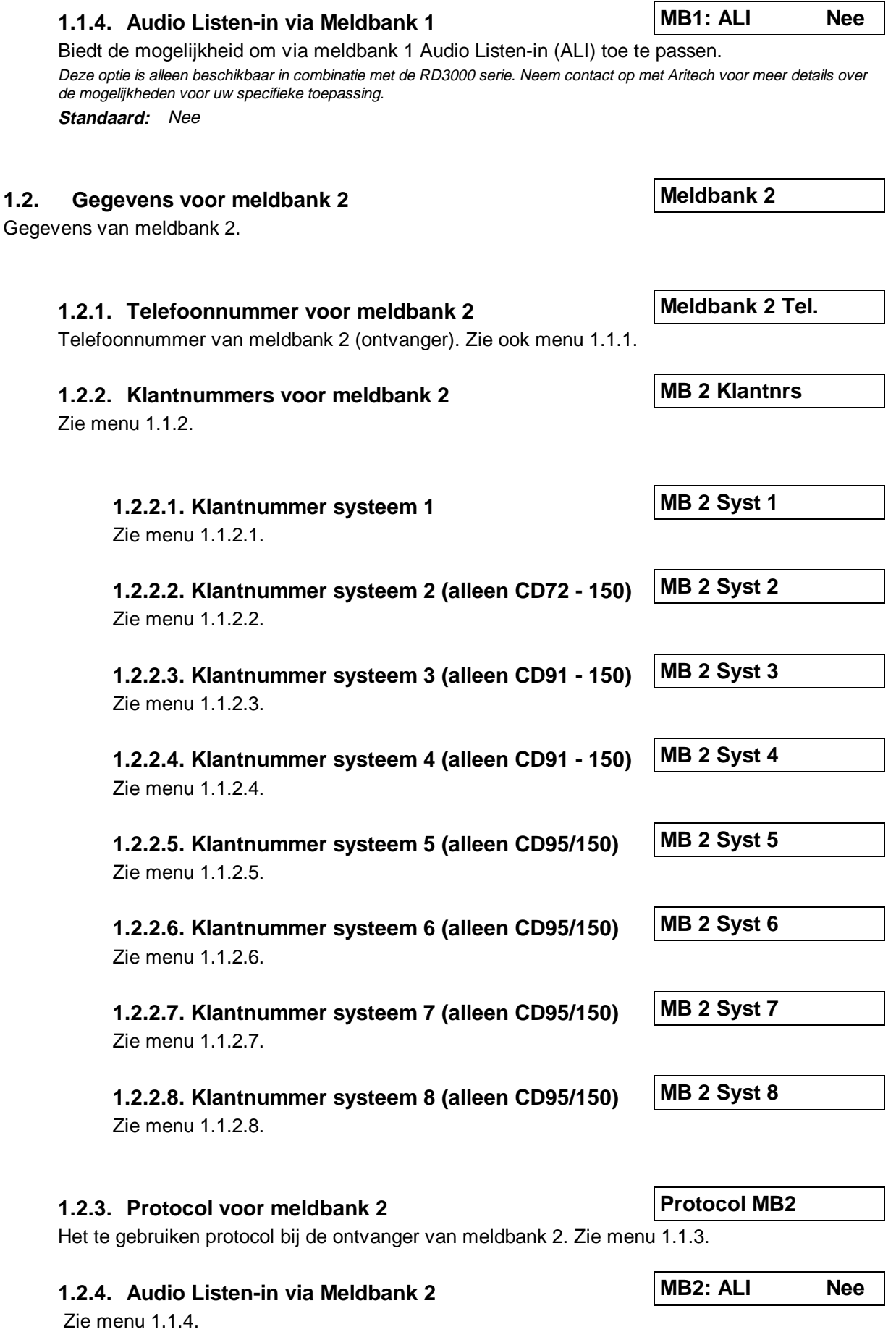

<span id="page-19-0"></span>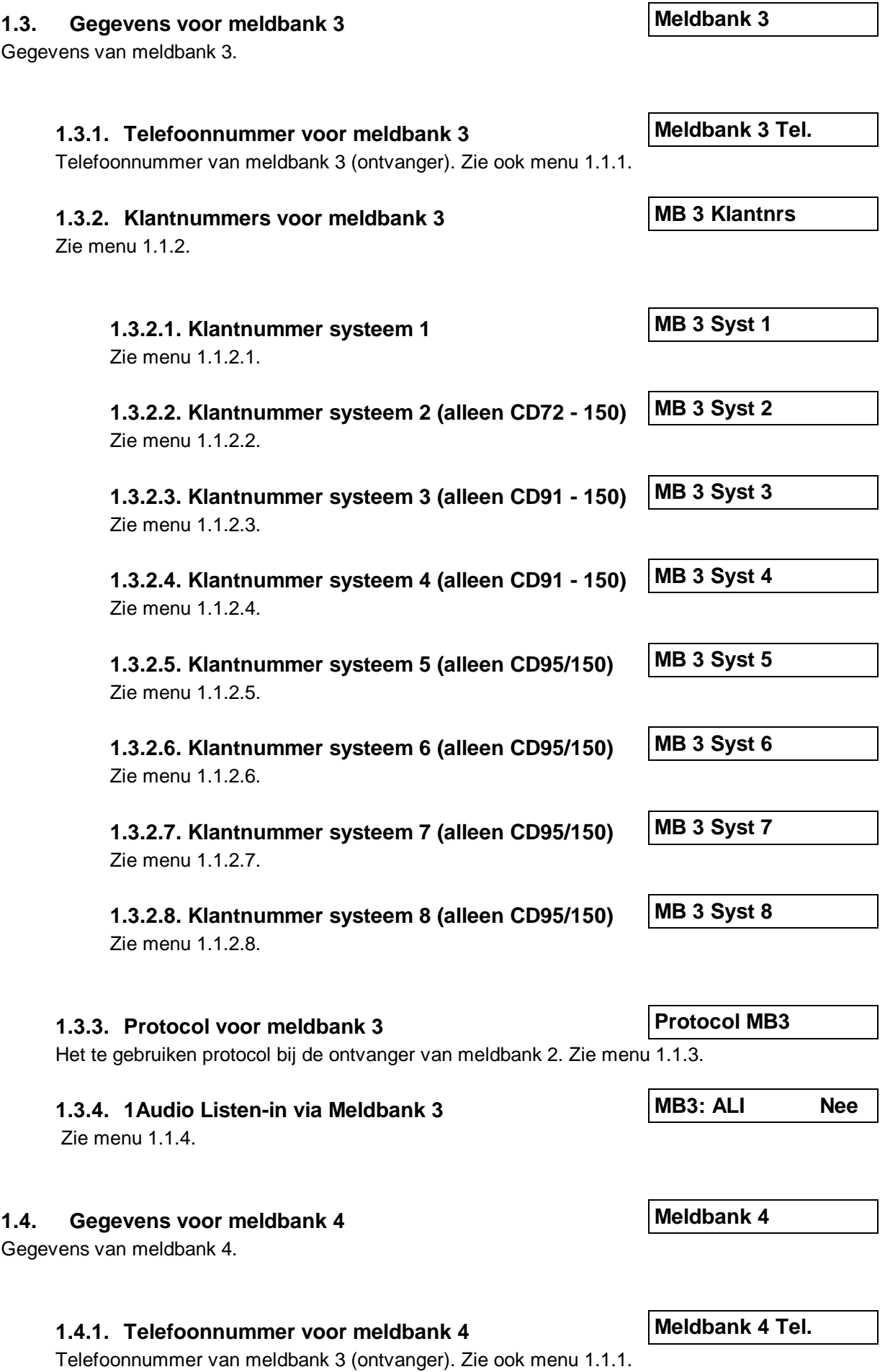

**1.4.2. Klantnummers voor meldbank 4** Zie menu 1.1.2. **1.4.2.1.Klantnummer systeem 1** Zie menu 1.1.2.1. **1.4.2.2.Klantnummer systeem 2 (alleen CD72 - 150)** Zie menu 1.1.2.2. **1.4.2.3.Klantnummer systeem 3 (alleen CD91 - 150)** Zie menu 1.1.2.3. **1.4.2.4.Klantnummer systeem 4 (alleen CD91 - 150)** Zie menu 1.1.2.4. **1.4.2.5.Klantnummer systeem 5 (alleen CD95/150)** Zie menu 1.1.2.5. **1.4.2.6.Klantnummer systeem 6 (alleen CD95/150)** Zie menu 1.1.2.6. **1.4.2.7.Klantnummer systeem 7 (alleen CD95/150)** Zie menu 1.1.2.7. **1.4.2.8.Klantnummer systeem 8 (alleen CD95/150)** Zie menu 1.1.2.8. **1.4.3. Protocol voor meldbank 4** Het te gebruiken protocol bij de ontvanger van meldbank 2. Zie menu 1.1.3. **1.4.4. Audio Listen-in via Meldbank 4** Zie menu 1.1.4. **LET OP !** Programmeer bij systeemsplitsing voor ieder geprogrammeerd systeem een klantnummers (per meldbank). Alleen deze systemen worden doorgemeld. **MB 4 Klantnrs MB 4 Syst 1 MB 4 Syst 2 MB 4 Syst 3 MB 4 Syst 4 MB 4 Syst 5 MB 4 Syst 6 MB 4 Syst 7 MB 4 Syst 8 Protocol MB4 MB4: ALI Nee**

#### **1.5. Gegevens voor up/download**

In dit hoofdstuk worden de Up/Download telefoonnummers, het bijbehorende klantnummer en de opties voor up/download geprogrammeerd.

#### **1.5.1. Telefoonnummer1 van de PC**

Het up/download (terugbel)telefoonnummer. Dit is het telefoonnummer waar de RD6201 naar belt wanneer de klant U/D (gebruikers)kode 1 ingevoerd heeft of wanneer gebruik wordt gemaakt van de terugbel-optie met behulp van de PC. Dit telefoonnummer dient ten alle tijde

**Up/download**

**U/D Telefoon nr. 1**

<span id="page-20-0"></span>

# <span id="page-21-0"></span>te zijn geprogrammeerd voordat u een up/download-verbinding tot stand kunt brengen (ook bij verbind aan lijn).

**Standaard:** leeg

#### **1.5.2. Telefoonnummer 2 van de PC**

Het up/download telefoonnummer 2. Dit is het telefoonnummer waar de RD6201 naar belt wanneer de klant U/D (gebruikers)kode 2 ingevoerd heeft. Standaard: leeg

#### **1.5.3. Klantnummer voor up/download**

Het klantnummer moet **altijd** geprogrammeerd zijn voordat verbinding gezocht kan worden met een PC, ook als u de verbind aan lijn functie wilt toepassen. In het geval het controlepaneel vanuit Transport-PC wordt aangebeld moet dit nummer ook op de PC ingevoerd worden. De beide nummers moeten met elkaar overeenkomen om een verbinding tot stand te brengen.

Standaard: leeg

#### **1.5.4. Kies uit BELL 103 of CCITT V21**

De up/download communicatie-frequentie. Hier is een keuze mogelijk uit **BELL 103** en **CCITT V21**. Wijziging van deze optie maakt ook een wijziging in het Transport-PC programma noodzakelijk. Standaard is **BELL** geprogrammeerd. **Standaard:** BELL

#### **1.5.5. Instellingen voor het starten van up/download**

Hier word bepaalt, wanneer en hoe up/download gestart kan worden. U bepaalt zelf de mogelijkheden.

#### **1.5.5.1.Starten up/download door aanbellen**

Moet de centrale bij het detecteren van belsignalen opnemen, beantwoorden en vervolgens de PC terugbellen. **Standaard:** Ja

#### **1.5.5.2.Starten up/download via U/D kode**

Kan Up/download middels de Up/download (gebruikers)kode gestart worden (zie ook het menu 3, **'Gebruikers'** in de centrale). **Standaard:** Ja

#### **1.5.5.3.Verbind aan lijn mogelijk**

Is up/download middels de verbind aan lijn functie mogelijk. **Standaard:** Ja

#### **1.5.6. Download het installateursgeheugen indien vol**

Dump (download) het installateursgeheugen naar het U/D telefoonnummer wanneer dit bijna vol is.

**Standaard:** Nee

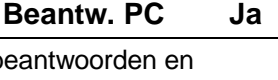

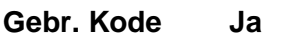

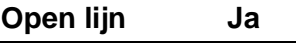

**Dump InstGeh. Nee**

**U/D Klant Nr**

**U/D Telefoon nr. 2**

**U/D instelling**

**U/D freq. BELL**

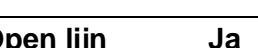

# <span id="page-22-0"></span>**1.5.7. Up/download als systeem ingeschakeld**

Is het mogelijk om Up/download te activeren terwijl een systeem (gedeeltelijk) ingeschakeld is. Deze functie is bedoeld voor testdoeleinden. Volgens de voorschriften mag deze optie niet actief zijn.

**Standaard:** Nee

# **1.5.8. Aantal belsignalen voor opnemen door RD6201**

Indien de optie **'Beantwoord PC'** op **'Ja'** geprogrammeerd is, na hoeveel belsignalen moet de kiezer dan opnemen. Let hier op met serie-apparatuur zoals de fax- en antwoordapparatuur. **Standaard:** 9 belsignalen

# **1.6. Doormelding naar 1 of naar alle telefoonnummers**

Moet er bij doormelding een acceptatie (kiss-off) van één meldbank of van alle geprogrammeerde meldbanken verkregen worden. Hiermee kan bijvoorbeeld een parallel doormelding naar een tweede meldkamer of naar de installateur plaatsvinden. Welke melding naar welk telefoonnummer wordt doorgemeld bepaalt u in menu 3 bij de rapportage-opties.

**Standaard:** 1 telefoonnummer

# **1.7. Tel. nrs en klantnummers niet uit te lezen/wijzigen**

Wanneer u dit accepteert vraagt het paneel **'Bent U zeker'**. Bevestigt u dit, dan is het niet meer mogelijk de telefoonnnummers en klantnummers van zowel de meldkamers als voor up/download uit te lezen of te wijzigen. Wanneer u hierin nog wijzigingen wilt aanbrengen moet de kiezer terug naar fabriekprogrammering.

**Standaard:** geen geheime telefoonnummers

# **1.8. Voorkiesnummer bij binnenhuiscentrales**

Hier kunt u programmeren of de kiezer een cijfer moet draaien alvorens een buitenlijn te krijgen. Volgens de voorschriften moet de kiezer echter rechtstreeks op een buitenlijn zitten. U kunt echter ook in het telefoonnummer beginnen met dit voorkiesnummer.

Standaard: leeg

**PABX Nbr.**

**U/D ingesch. Nee**

**Beantw. na**

**Rap. Eén Tel.Nr.**

**Geheime Tel. Nrs**

#### <span id="page-23-0"></span>**2. Opties met betrekking tot het kiezen**

In dit hoofdstuk worden de kies-opties geprogrammeerd. Deze moeten overeenstemmen met de eisen van de PTT.

#### **2.1. Selecteer pulskiezen of toonkiezen**

Maak de keuze tussen pulskiezen (IDK) en toonkiezen (TDK). **Standaard:** Toonkiezen

#### **2.2. Programmering kiestoon per land**

Selecteer de frequentie van de te detecteren kiestoon. Deze is voorgeschreven door de PTT. Accepteert u dit, dan verschijnt **'NL'** voor Nederland in het display. Dit wordt automatisch vastgelegd bij het selecteren van het juiste land in het menu **'Kiezer Standaardinstellingen'**. **Standaard:** Nederland

#### **2.3. Wacht op kiestoon**

Hier wordt bepaald of de kiezer bij het starten van een melding of up/download, op kiestoon moet wachten. Volgens de PTT voorschriften bent u verplicht op kiestoon te wachten alvorens gekozen mag worden. Tussen het netnummer en het abonneenummer mag geen wacht op kiestoon worden geprogrammeerd.

**Standaard:** Ja

#### **2.4. Pauze tussen 1ste en 2de poging**

De wachttijd tussen twee kiespogingen kan op 5 sec of 1 minuut geprogrammeerd worden. **Standaard:** 60 seconden

#### **2.5. Pauze tussen 2 keer 10 pogingen**

Er mag maximaal 10 maal een belpoging plaatsvinden per telefoonnummer om een melding naar een meldkamer te sturen. Na de hier geprogrammeerde wachttijd (in minuten) kan opnieuw 10 maal een kiespoging worden gedaan.

**Standaard:** 000 = geen nieuwe pogingen

#### **2.6. Het aantal pogingen voor storing 'Geen Melding'**

Bepaal hier het aantal kiespogingen naar een telefoonnummer alvorens er een FTC **('Geen doormelding')** wordt gegenereerd. De waarde die u hier invult staat voor het aantal keren dat de kiezer de pogingen moet afwerken voordat er een storingsmelding ontstaat. De kiezer zal echter te allen tijde de 10 pogingen per telefoonnummer afwerken. Het maximale aantal pogingen dat u hier kunt invullen is 15.

Wilt u voor twee geprogrammeerde telefoonnummers, naar ieder nummer 5 pogingen laten gaan voordat de storingsmelding ontstaat, vul dan 10 in. **Standaard:** 4 pogingen voor FTC

#### **Bel Periode 000**

**Bel Pauze: 60s/5s**

#### **Kiespogingen**

**Kiestoon type**

**Wacht kiestoon Ja**

**Toonkiezen**

**Kies Opties**

# <span id="page-24-0"></span>**3. Bepaal naar welk tel. nr. gebeurtenissen worden doorgemeld**

**Rapportage Opt.**

De rapportage opties bepalen welke gebeurtenissen naar welk telefoonnummer worden doorgemeld en of deze gebeurtenissen eventueel vertraagd zijn. U krijgt de gebeurtenis te zien en daarachter naar welke telefoonnummers de gebeurtenis wordt doorgemeld en of deze gebeurtenis direct of vertraagd is. Verder kunt u hier aangeven of een gebeurtenis audio listen-in moet starten of niet.

Voor wijzigen gebruikt u de volgende toetsen:

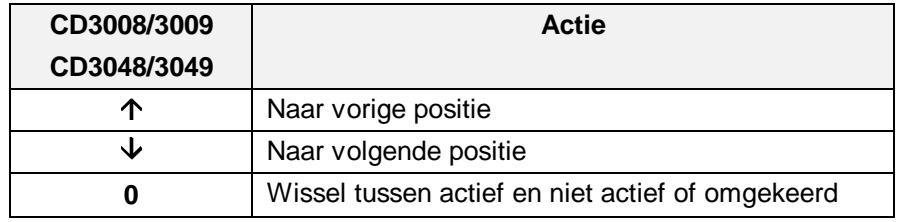

Tabel drie. **Overzicht van toetsen bij de CD3008/3009/3048/3049**

Het display toont de volgende informatie:

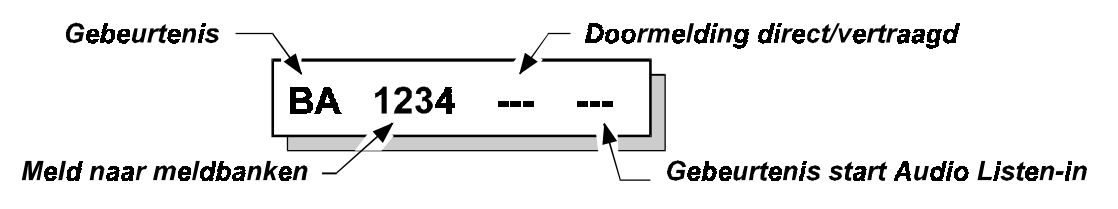

De gebeurtenissen welke verzonden kunnen worden zijn als volgt:

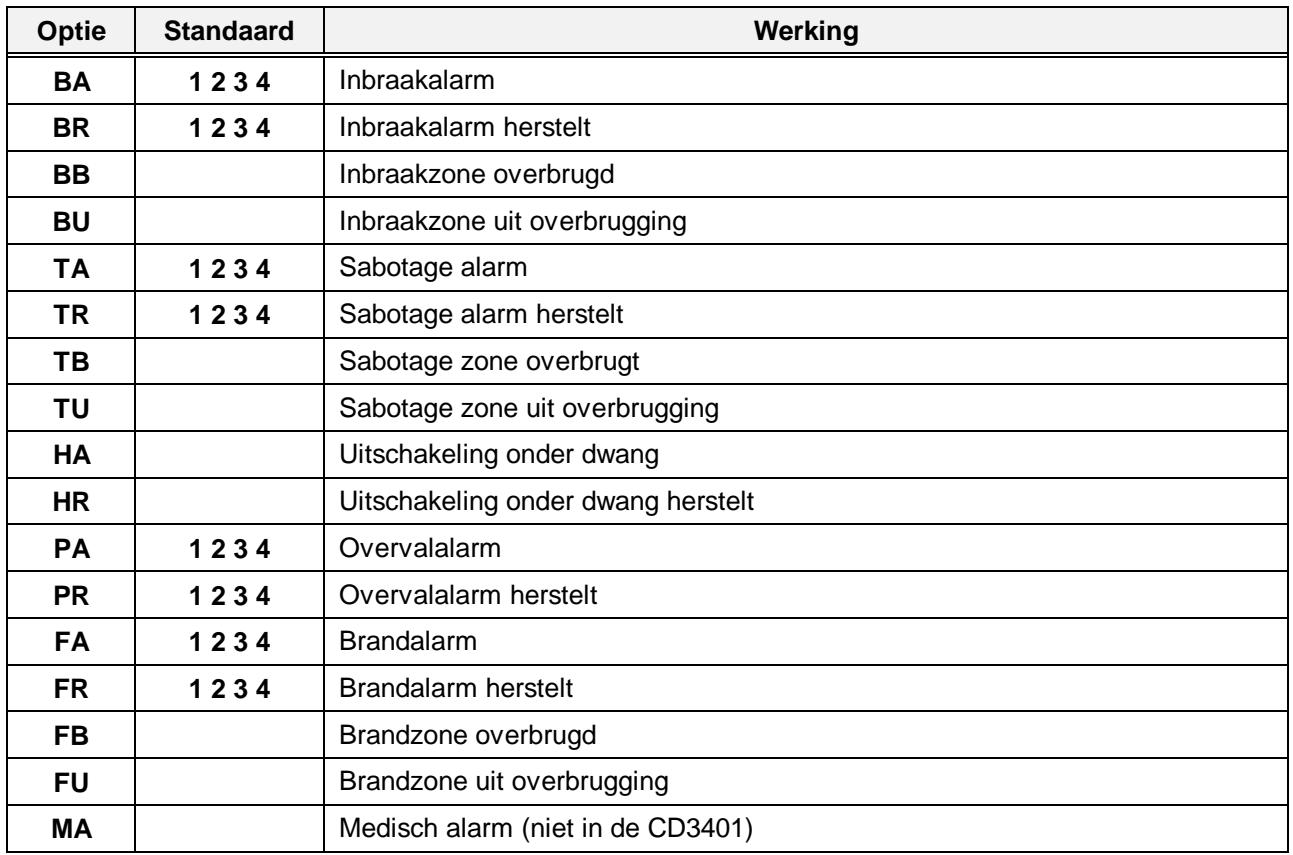

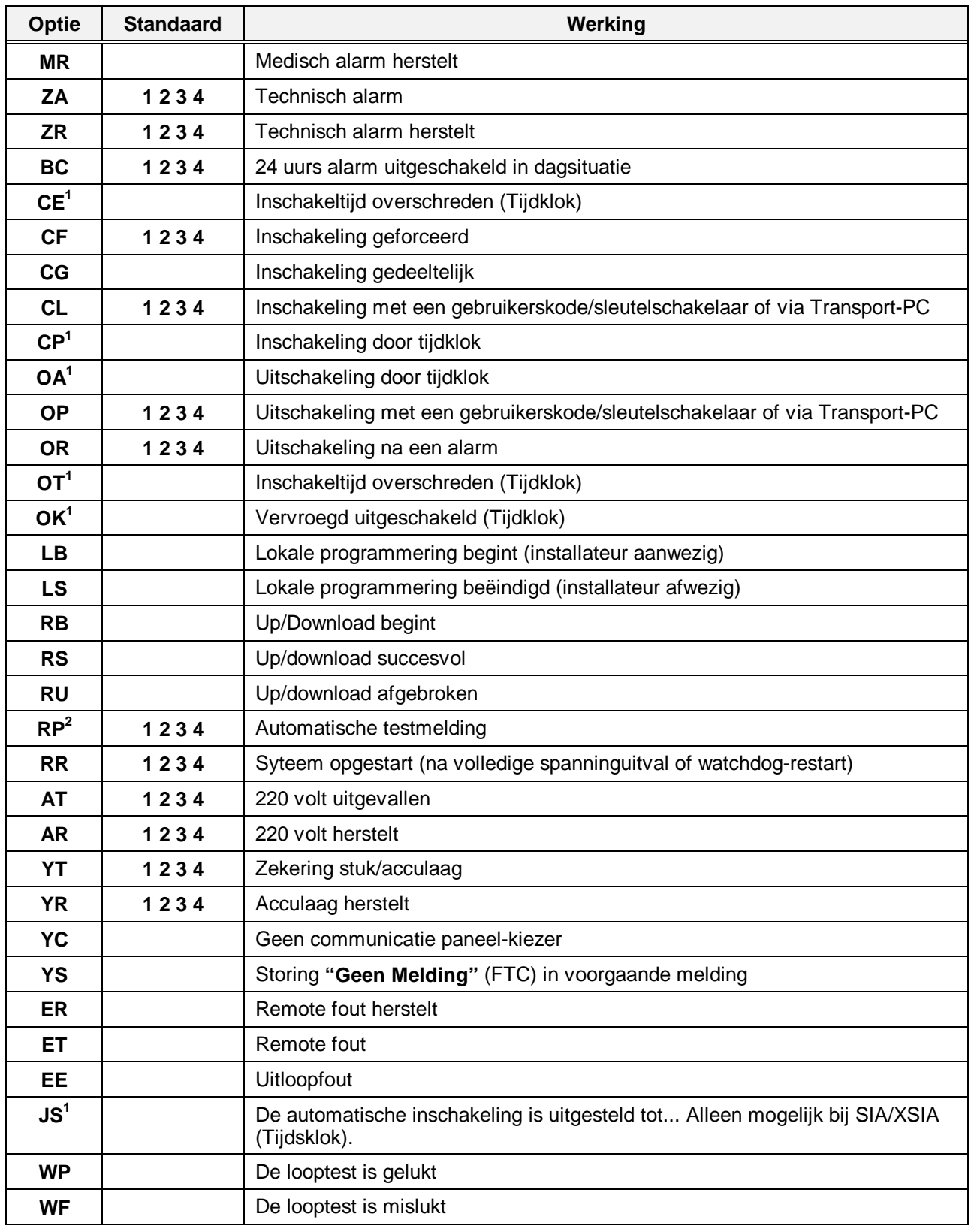

Tabel vier. **Overzicht van de rapportage-opties**

l

**<sup>1</sup>** Programmering van tijdsloten kan alleen in de CD91 - 150.

**<sup>2</sup>** Een handmatige testmelding wordt als 'Rx' doorgemeld. De extensie is het geteste telefoonnummer.

Wilt u weten welke extensies mogelijk zijn bij SIA 1 overdracht, zie dan bijlage 2 op bladzijde [45.](#page-44-0) Voor informatie over afhandeling van zonenummers hoger dan 99, zie de protocol-opties voor SIA, menu 5.2.3 op blz. [31.](#page-30-0)

JS (Automatische inschakeling vertraagd tot) wordt gerapporteerd na een **'CE'** melding (Automatische inschakeling vertraagd). Een vertraging wordt geactiveerd door een gebruiker met optie **'Ax'**.

#### **Voorbeeld:**

Systeem 1 is geprogrammeerd om automatisch in te schakelen om 19:00. Gebruiker 4 besluit de inschakeltijd te verzetten naar 20:30. De waarschuwingstijd is 10 minuten. De kiezer rapporteert in dat geval als volgt:

#### **klantnummer systeem 1+ CE 04 + JS 204**

204 betekent 20:40 uur = inschakeltijd + waarschuwingstijd

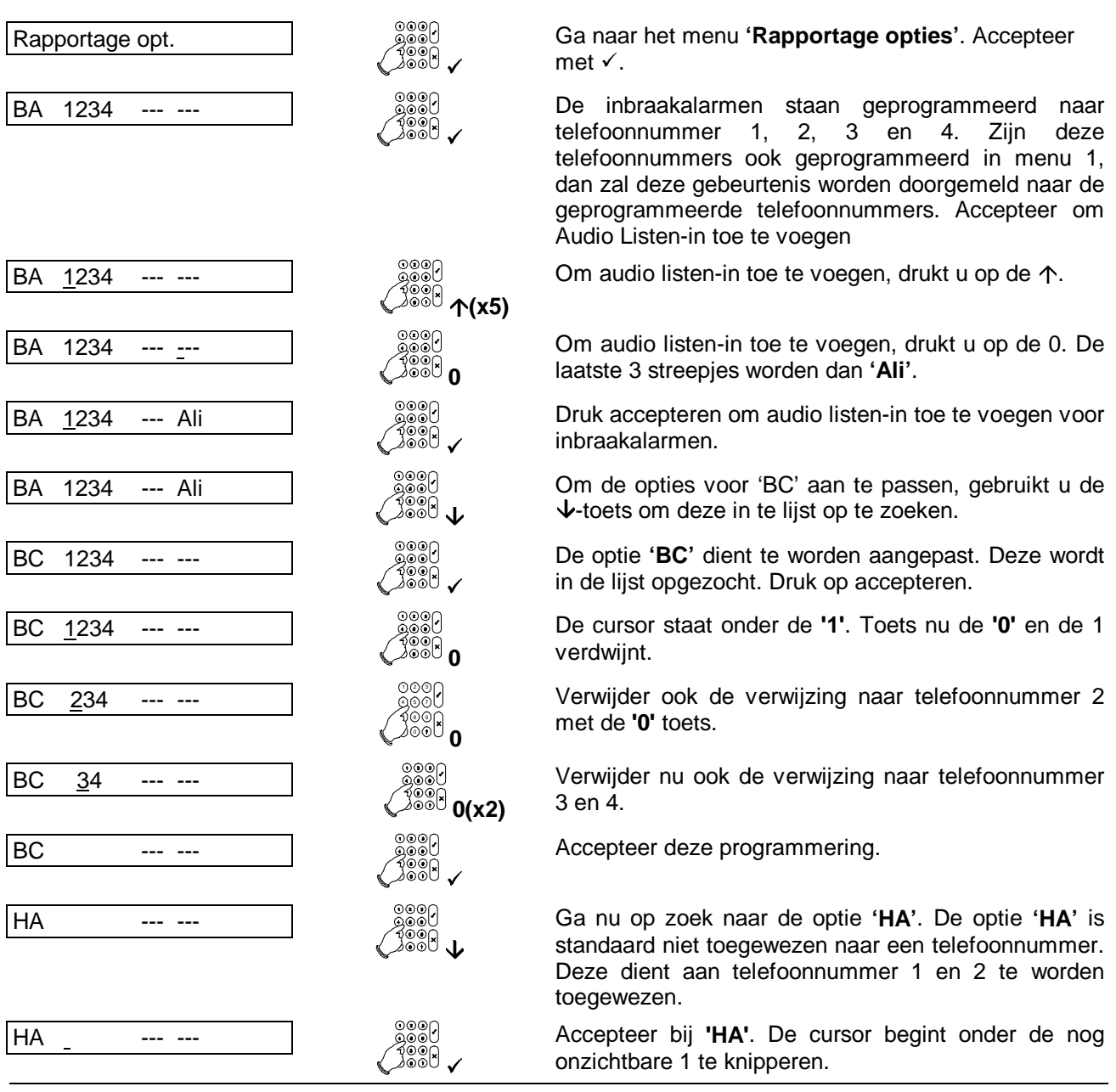

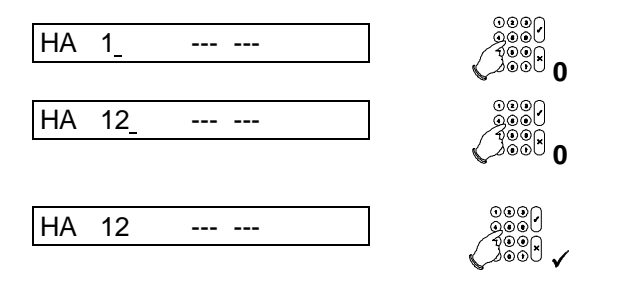

Toets **'0'** en de 1 wordt zichtbaar. De cursor gaat naar de volgende plaats.

Toets nogmaals **'0'** en ook 2 wordt zichtbaar. De optie zal na accepteren van deze programmering zijn toegewezen aan telefoonnummer 1 en 2.

De optie **'HA'** is nu geaccepteerd en **'HA'** is toegewezen aan telefoonnummer 1 en 2 en **'BC'** is aan geen enkel telefoonnummer toegewezen.

Voorbeeld een. **Programmering van de optie 'HA' naar telefoonnummers 1 en 2 en de optie 'BC' naar geen enkel telefoonnummer**

# <span id="page-28-0"></span>**4. Rapportage vertraging**

#### **Geb. Vertr. (x5) 15**

Geef hier de tijd (in seconden) die bepaald hoe lang een gebeurtenis aktief moet zijn alvorens deze wordt doorgemeld. Dit geldt alleen voor de kanalen die u bij de **'Rapportage opties'** van menu 3 als vertraagd heeft geprogrammeerd. De tijd die u ingeeft wordt met 5 vermenigvuldigd. Een vertraging van 60 seconden voert u dus in als 12.

De vertraging is in te stellen tot maximaal  $99 \times 5 = 495 \text{ sec} = 8 \text{ min } 15 \text{ sec}$ .

**Standaard:**  $15 \times 5 = 75 \text{ sec}$ 

### <span id="page-29-0"></span>**5. Opties voor de verschillende protocollen**

In dit hoofdstuk worden de opties van de verschillende protocollen geprogrammeerd. Voor informatie over de verschillende protocollen, zie de bijlage **'De protocollen'** op bladzijde [39.](#page-42-0)

#### **5.1. Opties voor Fast Format**

Optie BA

Hier worden de opties voor fast format (DTMF) protocollen geprogrammeerd. De kiezer kan werken met het 1400/2300 Aritech protocol (8 en 16 kanalen) of met het Scancom 1600/2300 (8 en 16 kanalen). Deze protocollen worden ook Scancom 1400 Superfast en Scancom 1600 Superfast genoemd.

#### **5.1.1. Bepaal het kanaal voor een gebeurtenis**

In dit gedeelte wordt geprogrammeerd welk kanaal door een gebeurtenis wordt aangestuurd. De programmering gaat met behulp van de toetsen ↓, ↑, ✓, X en de 0. Programmeert u een kanaal boven de 8, dan zal er automatisch worden doorgemeld via 16 kanalen.

Het volgende voorbeeld illustreert de wijze van programmering.

Voorbeeld twee. **Programmeer de optie 'FA' van kanaal 2 naar kanaal 3**

#### **5.1.2. Bepaal het systeem bij een kanaal**

# **Kanaal Systeemen**

Deze optie is alleen beschikbaar bij de CD72 - CD150. Geef hier aan welk kanaal door welk systeem wordt aangestuurd. Kiest u deze optie, dan ziet u **'Kan 01 S1'** in het display. De toetsen hebben dezelfde werking als in menu 5.1.1.

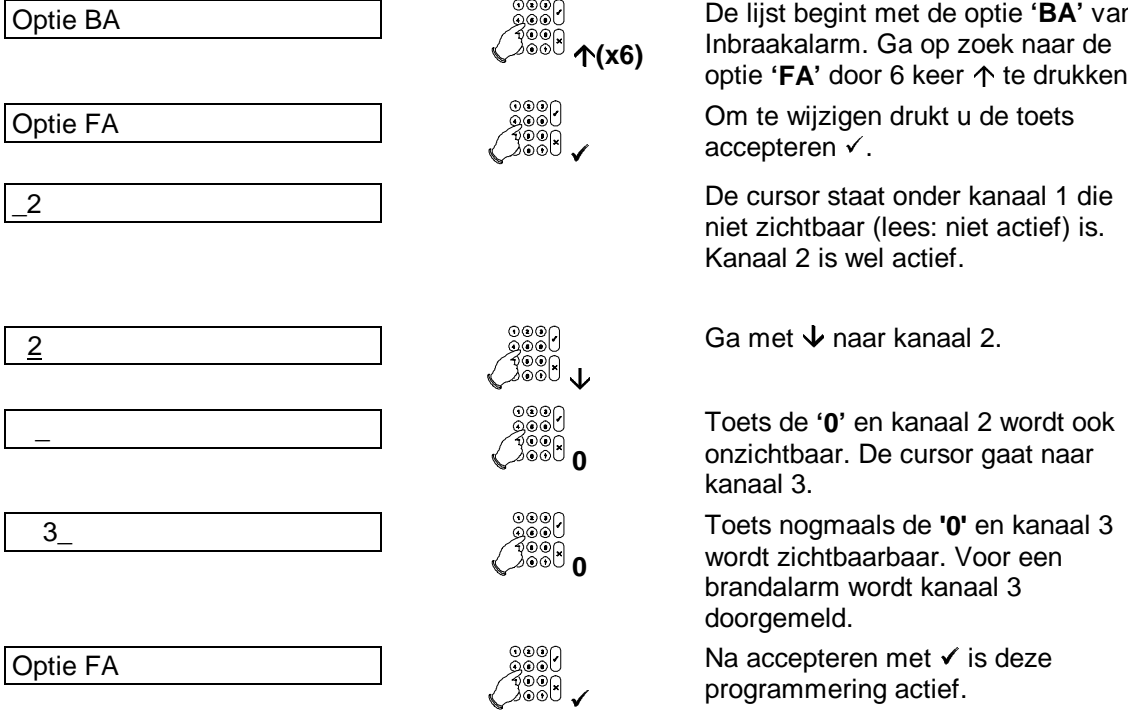

**Fast Format**

**Optie Kanalen**

De lijst begint met de optie **'BA'** van Inbraakalarm. Ga op zoek naar de

**Protocol Opties**

<span id="page-30-0"></span>Stel bijvoorbeeld dat u via het vorige menu (5.1.1), brand heeft geprogrammeerd naar kanaal 2 en 3, dan kunt u hier aangeven dat kanaal 2 gebruikt moet worden bij brand in systeem 1 en kanaal 3 voor brand in systeem 2.

De wijze van programmeren is identiek aan de programmering in menu 3, de **'Rapportage opties'**.

**Let op:** Er moeten wel evenveel klantnummers als systemen zijn geprogrammeerd. **Standaard:** systeem 1

#### **5.1.3. Gebruik 1400 of 1600 Hz Handshake**

Bepaal of de handshake 1400/2300 of 1600/2300 moet zijn. Dit betekent dat u kiest tussen Scancom 1400 Superfast of Scancom 1600 Superfast. De kiss-off is automatisch gelijk aan 1400 of 1600 Hz, al naar gelang of u kiest voor 1400 of 1600. **Standaard:** 1400/2300 Hz

#### **5.2. Opties voor het SIA 1 protocol**

Hier worden de opties voor SIA 1 en XSIA bepaald.

#### **5.2.1. Elke gebeurtenis in een apart datablok**

Hier geeft u aan of er 1 of meerdere gebeurtenissen per datablok naar de meldkamer gaan. Normaal gesproken moet deze optie op **'JA'** staan.

**Standaard:** Ja

#### **5.2.2. Ieder klantnummer apart doormelden**

U bepaalt hier of er meldingen van meerdere klantnummers in 1 doormelding naar de meldkamer gezonden kunnen worden. Voor de meeste meldkamers moet deze optie op **'JA'** staan. Deze optie geldt alleen voor de CD72 - CD150.

**Standaard:** Ja

#### **5.2.3. Extensie met 2 of 3 cijfers**

Zeker in de CD91 - CD150 kan het getal van de extensie groter worden dan 99. Is bijvoorbeeld in de CD95 zone 50 een sleutelschakelaar, dan wordt een inschakeling volgens menu 3 doorgemeld als **'CL 150'**. Gebruikt men 2 cijfers dan zal dit als **'CL 99'** worden doorgemeld. Alleen bij gebruik met 3 cijfers wordt dit correct doorgemeld. De mogelijkheid om 3 cijfers toe te passen is afhankelijk van de meldkamer.

**Standaard:** 2 cijfers

#### **5.2.4. Frequentie SIA is BELL of CCITT**

De frequentie die in het SIA-protocol wordt voorgeschreven is conform BELL103. Daar onder omstandigheden data die via dit protocol verzonden wordt door storingen verminkt kan worden, is binnen Europa een andere set met frequenties beschikbaar. Deze is gebaseerd op CCITT V21. Deze optie is alleen te gebruiken in combinatie met ontvangers die hierop zijn voorbereid. **Standaard:** Bell

**SIA 1**

**Handshake 1400**

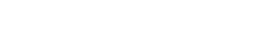

**1 Klant/meld. Ja**

**2/3 Cijfers Geb.Nr.**

**SIA Freq. Bell**

**1 geb./meld. Ja**

#### <span id="page-31-0"></span>**5.3. Opties voor spraak en semadigit (alleen CD34)**

**Spraak/Sema**

Bepaal hier welke gebeurtenis welke boodschap dient te verzenden. Bij de CD72 - 150 is dit menu alleen beschikbaar via Transport-PC. Op de kiezer dient een RD5060 te zijn aangesloten.

U geeft hier aan welke gebeurtenis welke boodschap dient te versturen. Dient een gebeurtenis geen boodschap te verzenden, vul hier dan een **'0**' in. De boodschappen worden in de RD5060 ingesproken via een microfoon die op de spraakmodule zelf aanwezig is.

Denk eraan dat u een klantnummer invoert bij de telefoon/klantnummers (1 getal is reeds voldoende) en dat de rapportageopties correct zijn toegewezen.

Voor meer informatie kunt u terecht in de handleiding van de RD5060.

DENK ERAAN ALLE VERWIJZINGEN VAN GEBEURTENISSEN NAAR EEN BOODSCHAP TE VERWIJDEREN INDIEN DEZE NIET NODIG IS.

U kunt hier kiezen uit:

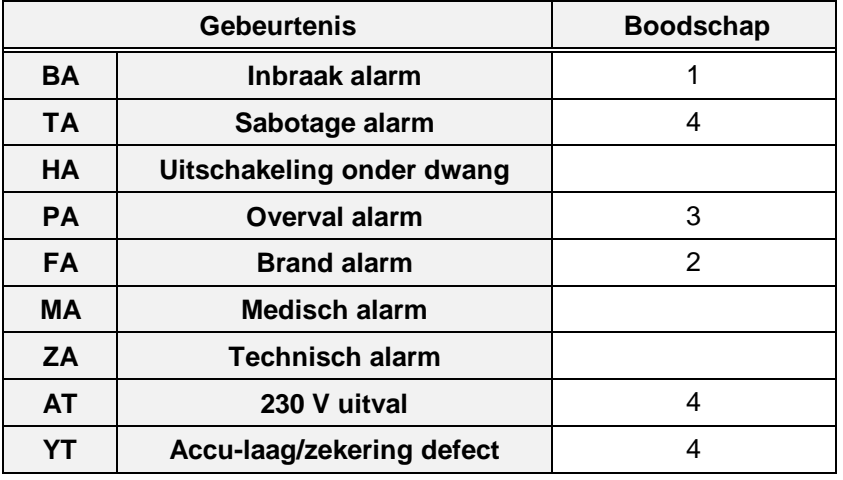

Tabel vijf. **Overzicht van de boodschappen voor spraak/semadigit**

#### **5.4. Spraak Kiss-off**

**Spraak kiss-off Ja**

Hier kunt u instellen of de kiezer moet wachten op een bevestiging (binnen 5 seconden na een melding) van een geslaagde overdracht.

Indien geprogrammeerd als **'Nee'**, wacht de kiezer enkel gedurende 1 minuut op een handshake, waarna het bericht twee keer wordt doorgegeven en vervolgens ophangt. Deze handshake bestaat normaal uit een audio signaal dat ontstaat wanneer iemand zijn telefoon opneemt (bijv. "Met Janssen").

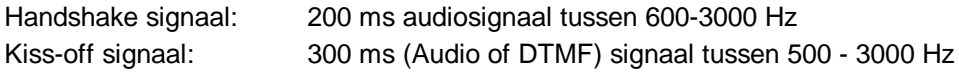

**Standaard:** Ja

# <span id="page-32-0"></span>**6. Menu voor de testmelding**

Hier wordt de tijd tussen twee testmeldingen en het tijdstip van de testmelding bepaald. Tevens kan hier handmatig een testmelding naar de meldkamer worden gestuurd.

# **6.1. Wachttijd tot de eerste testmelding**

Bepaal hier de tijd in uren, waarna de eerste testmelding verstuurd word. Wilt u deze tijd op een later moment opnieuw naar 12 uur zetten, dan moet u 12 invoeren en accepteren.

Instelbaar tussen 0 - 255 uur. **Standaard:** 12 uur

# **6.2. Tijd tussen 2 testmeldingen**

Geef hier de tijd in tussen twee testmeldingen (in uren). Meestal is dit 24 uur. De testmelding wordt iedere 24 uur verzonden, ongeacht of er in de afgelopen 24 uur al een melding is geweest. Bij gemeenschappelijke klantnummers wordt er 1 testmelding verstuurd.

Instelbaar van 0 - 255 uur.

**Standaard:** 24 uur

# **6.3. Test de doormelding naar de meldbank**

Met deze optie kan een handmatige test naar de meldkamer worden gestuurd. Bij deze test geeft u het telefoonnummer in (meldbank 1, 2, 3 of 4), waarna de test gestart word. Er wordt altijd getest met het eerste klantnummer (dit moet dus geprogrammeerd zijn!). Het display geeft hierbij de voortgang aan: of er kiestoon is, een handshake en een kiss-off of acknowledge. Als het fout gaat, kunt u op deze wijze vinden waar het fout gaat. Is de melding echter ontvangen op de meldkamer, dan staat er **'Melding geaccepteerd'** in het display. De gebeurtenis die in SIA wordt verzonden is **'RX'** met als extensie het nummer van de geteste meldbank.

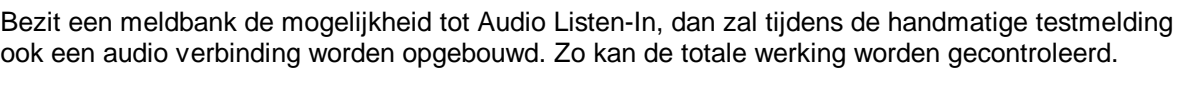

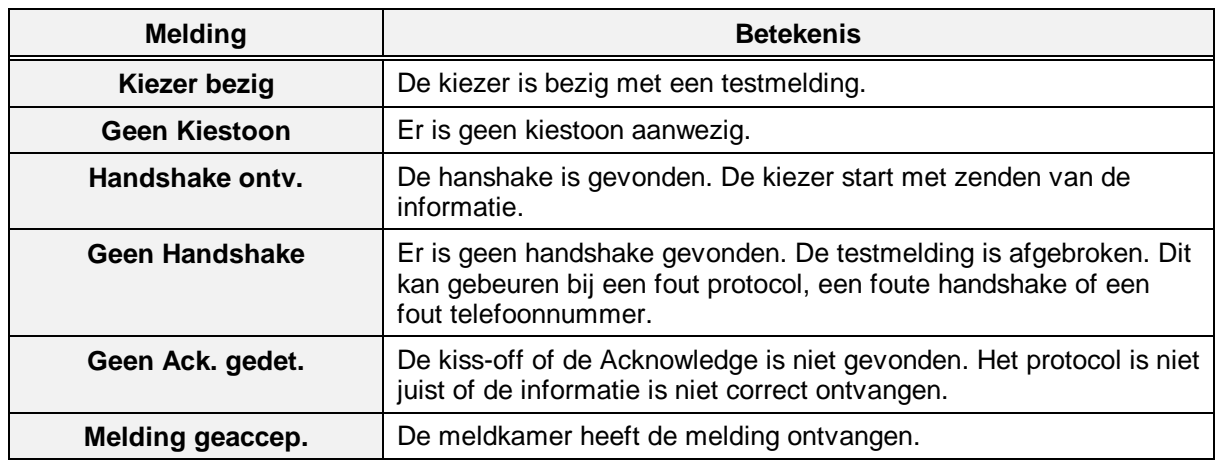

Tabel zes. **Overzicht van meldingen tijdens testen kiezer**

# **6.3.1. Maak een testmelding naar meldbank 1**

Test het telefoonnummer van meldbank 1.

# **6.3.2. Maak een testmelding naar meldbank 2**

Test het telefoonnummer van meldbank 2.

**Tel nr. 1 test**

**Tel nr. 2 test**

# **Testwachttijd**

**Testmelding**

**Handmatige Test**

**Testmelding**

### <span id="page-33-0"></span>**6.3.3. Maak een testmelding naar meldbank 3**

Test het telefoonnummer van meldbank 3.

#### **6.3.4. Maak een testmelding naar meldbank 4** Test het telefoonnummer van meldbank 4.

**Tel nr. 3 test**

**Tel nr. 4 test**

## <span id="page-34-0"></span>**7. Menu voor de installateurskode en blokkering**

Hier worden de installateurskode en installateursblokkering ingevoerd.

#### **7.1. Wijzig de kiezerkode**

Geef hier uw kiezer installateurskode in Deze kode moet worden ingevoerd om in het kiezermenu te komen. Het is belangrijk om deze kode te onthouden want als u deze wijzigt en de kode vergeet, dan kunt u de kiezer alleen nog terug brengen naar fabrieksprogrammering (mits menu 7.2 uit staat). **Standaard:** 7812

#### **7.2. Zet de kiezer installateursblokkering aan of uit**

Staat de installateursblokkering voor de kiezer **'Aan'** of **'Uit'**. U kunt de kiezer nu niet terugbrengen naar standaardinstellingen, zonder dat deze optie op **'Uit'** staat.

**Standaard:** Uit

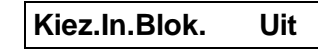

**Installateur**

#### **Kiezer Kode**

### <span id="page-35-0"></span>**8. Opties ten behoeve van de lijnbewaking**

In dit hoofdstuk worden de mogelijkheden voor de lijnbewaking geprogrammeerd. Als er een lijnfout aanwezig is, dan zal uitgang O2 op de kiezer worden aangestuurd.

#### **8.1. Schakel de lijnbewaking aan of uit**

Activeer hier de lijnbewaking. De lijnbewaking controleert of er een PTT-lijn aanwezig is. Voor het toepassen van **'verbind aan lijn'** moet de lijnbewaking uit staan. **Standaard:** Uit

#### **8.2. Bepaal de werking van de lijnbewaking**

Deze optie bepaalt, wanneer er een **'Lijnfout'**-storing wordt gegeven.

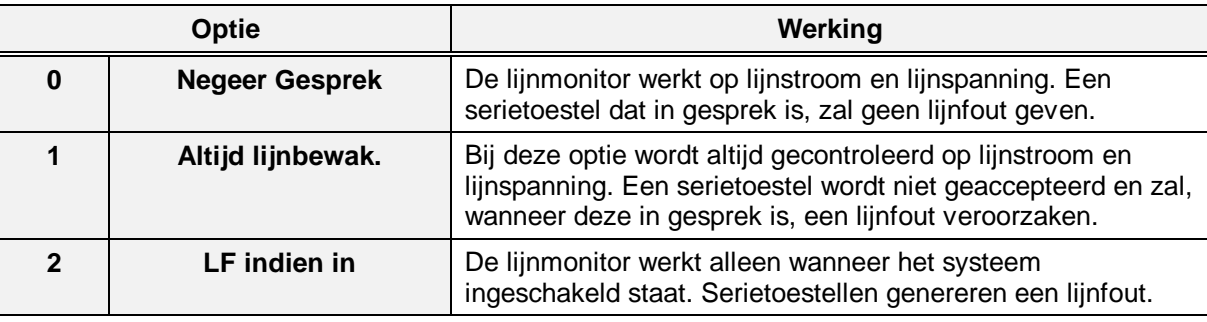

Tabel zeven. **Overzicht van de lijnbewaking-opties**

**Standaard:** Negeer gesprek

#### **8.3. Beantwoord inbellen bij alarm**

Moet, wanneer de centrale in alarm is en er wordt ingebeld, deze wel of niet beantwoord worden. **Standaard:** beantwoord een gesprek

#### **8.4. Test op aanwezigheid kiestoon**

Test op aanwezigheid van de kiestoon. De kiezer neemt hiervoor elke 5 minuten de lijn op en controleert of er nog kiestoon aanwezig is. Gebruik deze optie dus niet bij een lijn die ook voor andere doeleinden wordt gebruikt.

#### **Standaard:** Uit

#### **Lijnbewaking Uit**

**Tel.lijn opties.**

**Beantw. In alarm**

#### **Kiestoon Test Nee**

**Lijnbewaking**

#### **Programmeerhandleiding voor de RD6201 entrangleiding voor de RD6201 entrangleiding voor de RD6201 entrangleiding voor de RD6201 entrangleiding voor de RD6201 entrangleiding voor de RD6201 entrangleiding voor de RD6201 ent RD6201 - II /v6p - 1-10-96**

# <span id="page-36-0"></span>**9. Audio Listen-in opties**

In dit gedeelte worden de mogelijkheden voor audio listen-in geprogrammeerd. Voordat Audio Listen-in kan functioneren heeft u, buiten het controlepaneel en de kiezer, ook extra apparatuur uit de RD3000 serie nodig. Dit zijn :

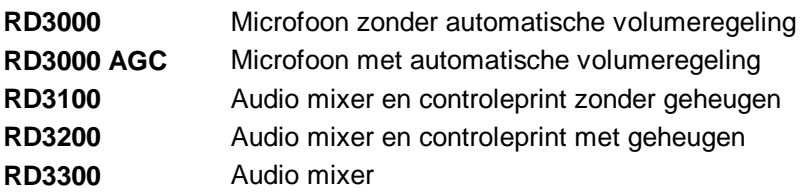

Voor extra informatie, zie de handleiding voor Audio Listen-in.

#### **9.1. Totale Audio tijd**

Programmeer de maximale tijd gedurende welke ingeluisterd kan worden. Als er een gebeurtenis met audio listen-in plaatsvind, blijft de kiezer dan ook gedurende deze tijd op de lijn. Een optimale instelling ligt meestal tussen 120 en 180 seconden.

Deze tijd kan vanuit de ontvanger nog verlengd worden.

**LET OP:** programmeer deze tijd als een veelvoud van de tijd welke u invoert onder **'Audio Frame'**.

Instelbaar tussen 0 en 255 sec.

**Standaard:** 150 sec

#### **9.2. Tijdsduur van audio-blokken**

De totale audio listen-in tijd is verdeelt in frames (blokken). Tussen deze blokken kan informatie uitgewisseld worden, zoals nieuwe alarmen, verlengen van de totale tijd of de verbinding beëindigen. Tevens is op deze wijze te controleren of de verbinding nog intact is.

De audio-tijd dient een veelvoud te zijn van de frame-tijd. De beste instelling is 15 of 30 seconden. Instelbaar van 0 - 99 sec.

**Standaard:** 15 sec

#### **9.3. Audio opnemen of testen**

Na accepteren (v) worden alle microfoons aangestuurd. Via J2 op de audio-controleprint en een versterker kunt u dan controleren of de microfoons voldoende geluid oppikken. Tevens wordt het audio-geheugen volgeschreven.

Om de weergave te stoppen, dient u **'Stop'** te accepteren.

#### **9.4. Opname of weergave stoppen**

Hiermee kunt u het opnemen/testen of de weergave van het geheugen stoppen. Deze optie dient u ALTIJD uit te voeren na een opname of weergave.

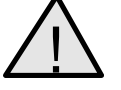

Gebruik altijd de Stop functie alvorens de programmering te verlaten !

#### **LET OP**

# **9.5. Weergave van het audio-geheugen**

Na accepteren start de audio controleprint met de informatie uit het audio geheugen op jumper J2 te zetten. Met behulp van een hoofdtelefoon en een versterker kunt u zo controleren of het geheugen functioneert. Om de weergave te stoppen, dient u **'Stop'** te accepteren.

#### **Audio Tijd**

**Audio Frame**

**Opnemen**

**Stop**

**Weergave**

**Audio Opties**

# **BIJLAGE 1: DE PROTOCOLLEN**

<span id="page-38-0"></span>De RD6201 kiezer biedt de mogelijkheid tot doormelding via de volgende protocollen:

- **1. Fast Format**
- **2. Contact ID**
- **3. SIA 1**
- **4. XSIA**

Het Fast Format en het Contact ID protocol zijn in grote mate gelijk. Beide protocollen maken gebruik van DTMF tonen om de informatie over te dragen. Deze DTMF tonen klinken alsof men toetsen op een modern telefoontoestel indrukt.

De informatie die overgedragen wordt bestaat uit getallen. De snelheid waarmee wordt overgedragen is afhankelijk van het aantal kanalen. Bij 8 kanalen is dit circa 4 seconden per melding, bij 16 kanalen wordt dit circa 6,5 seconden per melding. De tijd benodigd om het telefoonnummer te kiezen is niet meegerekend.

Het SIA 1 protocol daarentegen maakt gebruik van zowel getallen als cijfers. De informatie mag bestaan uit de ASCII- karakters 0 t/m 127. Er wordt gebruik gemaakt van een protocol dat ook gebruikt wordt door modems en wel het BELL 103 protocol. Dit betekent dat gegevens met een snelheid van 300 Baud per seconde worden verzonden. Dit komt overeen met circa 30 tekens per seconde. Daar een overdracht verschillende informatie kan bevatten, is het niet mogelijk om een tijd hiervoor te geven. Een overdracht kan geschieden binnen 3 seconden, mits er slechts 1 gebeurtenis word doorgemeld.

Het XSIA protocol ondersteunt functies van SIA niveau 1, 2 en 3. Deze bevatten onder andere de mogelijkheid tot overdracht van audio en video, overdracht van meerdere klantnummers in 1 verbinding en overdracht van meerdere gebeurtenissen in 1 datablok. Als extra bezit XSIA de mogelijkheid tot het toevoegen van zone- of gebruikersnamen bij een gebeurtenis. De meldkamer hoeft vooraf niet op de hoogte te zijn van deze namen en hoeft ze ook niet op de meldkamer in een database op te slaan. Hierdoor weet een meldkamer beter waar alarmen optreden en kan nauwkeurigere informatie verstrekken.

#### **1. Fast Format**

Het Fast Format protocol staat ook bekend als Scancom 1400 Superfast en Scancom 1600 Superfast. De getallen 1400 en 1600 hebben betrekking op de handshake en de kiss-off van het protocol. De handshake bestaat uit 2 verschillende tonen met een lengte van 100 ms elk en een pauze daartussen van 100 ms. De eerste toon is 1400 of 1600 Hz en het tweede toontje altijd 2300 Hz. De kiss-off is altijd gelijk aan de laagste toon van de handshake.

Tijdens de overdracht wordt gebruik gemaakt van tonen met een pulsduur van 70 ms en een pauze van 70 ms. De informatie die wordt overgezonden heeft het volgende formaat:

**of**

#### **KKKK 1234567890123456 S** (16 kanaals overdracht)

Als eerste wordt tijdens de overdracht het klantnummer KKKK doorgemeld, bestaande uit 4 cijfers. Vervolgens volgen de 8 of 16 alarmkanalen en het geheel wordt afgesloten door een statusbit, die de status van het systeem aangeeft. De waarde van de status kan als volgt zijn:

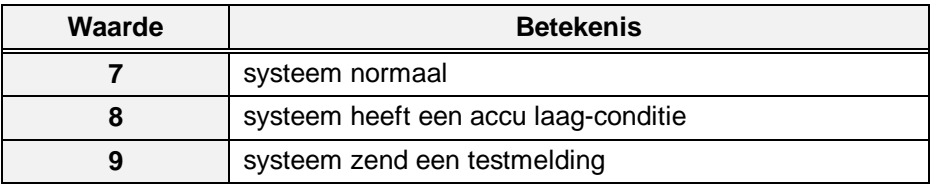

Tabel acht. **Overzicht van de systeemstatus bij Fast Format**

De kanalen kunnen de volgende waardes aannemen:

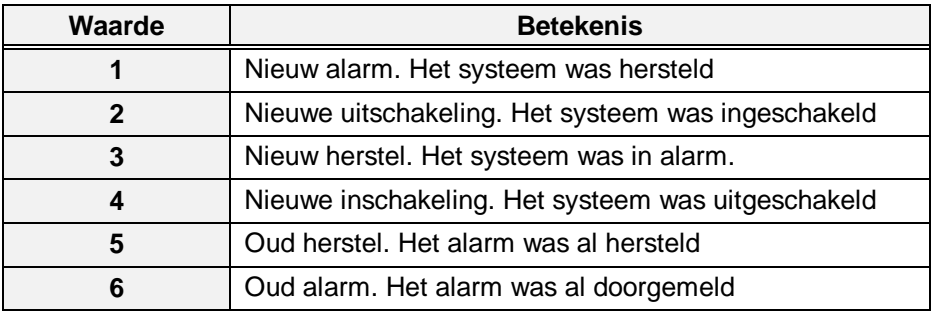

Tabel negen. **Overzicht van de kanaalstatus bij Fast Format**

Bij veel meldkamers kan ook gebruik worden gemaakt van de alarm/herstelmelding om een uitschakeling respectievelijk inschakeling te melden. De waardes **'2'** en **'4'** worden dan niet gebruikt. De RD6201 maakt standaard gebruik van de waardes **'2'** en **'4'**.

De meldingen voor accu-laag en de testmelding, die verwerkt zijn in het statusbit, kunnen op de meldkamer gewijzigd worden. Zo zou de testmelding een 9, een 10 of zelfs ieder andere waarde kunnen zijn. Deze wijziging wordt op de meldkamer zelf doorgevoerd. U kunt alleen besluiten deze melding niet door te melden. Wilt u deze melding wel doormelden, dan zal zij altijd correct op de meldkamer binnenkomen.

De doormelding kan er als volgt uit zien voor een systeem met klantnummer **'1234'**.

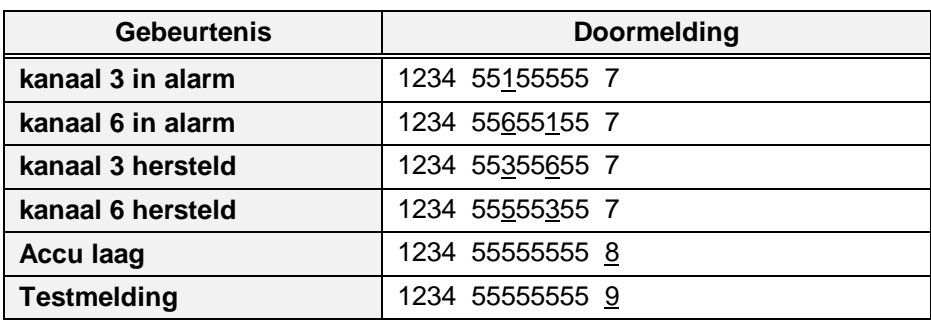

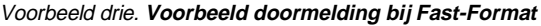

Het Fast Format protocol is een statusprotocol, wat inhoud dat de status van ieder kanaal wordt doorgemeld bij elke melding. Vandaar dat er waarden bestaan voor een **'oud herstel'** en een **'oud alarm'**.

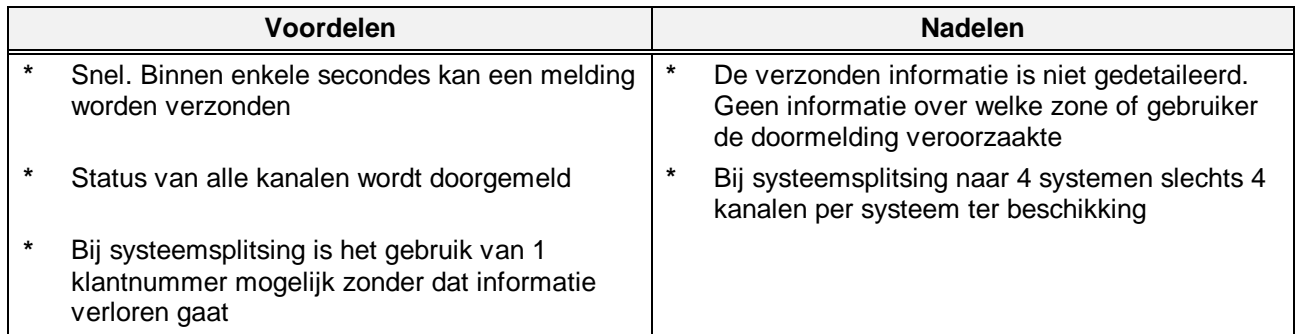

#### **2. Contact ID**

Contact ID is ontstaan, doordat de Fast Format protocollen beperkingen kennen bij grote systemen. Het Fast Format protocol kan maximaal 18 gebeurtenissen doormelden (16 kanalen, accu-laag en 24-uurs melding).

Doordat alarmsystemen steeds groter worden, is de behoefte toegenomen om een nauwkeuriger beeld te verkrijgen van de plaats waar de gebeurtenissen plaatsvinden. Bijvoorbeeld of er een alarm is in fabriekshal 1, 2 of 3. Dit zou in het Fast Format protocol al 3 kanalen in beslag nemen. Wil men ook nog zien wie er inschakelen en uitschakelen, dan zijn de beschikbare 16 kanalen te weinig.

Bij het ontwerpen van protocollen met uitgebreide alarmmeldingen, is het natuurlijk zeer belangrijk om de snelheid zo groot mogelijk te behouden. Omdat het Fast Format een snel protocol is, ligt het voor de hand om dit protocol als basis te nemen.

Contact ID maakt daarom gebruik van dezelfe opbouw als Fast Format. De informatie die wordt doorgemeld is echter gewijzigd. De opbouw is nu:

#### **KKKK 18 S OOO GG NNN**

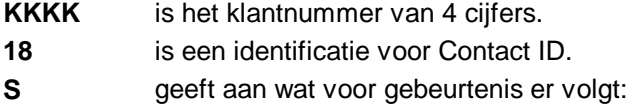

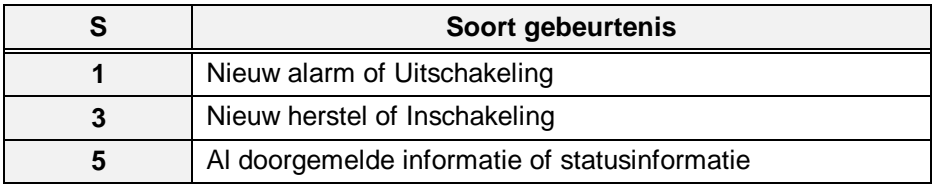

Tabel tien. **Overzicht van de status bij Contact-ID**

#### **OOO** Een kode die de gebeurtenis aangeeft. Deze zijn als volgt ingedeeld:

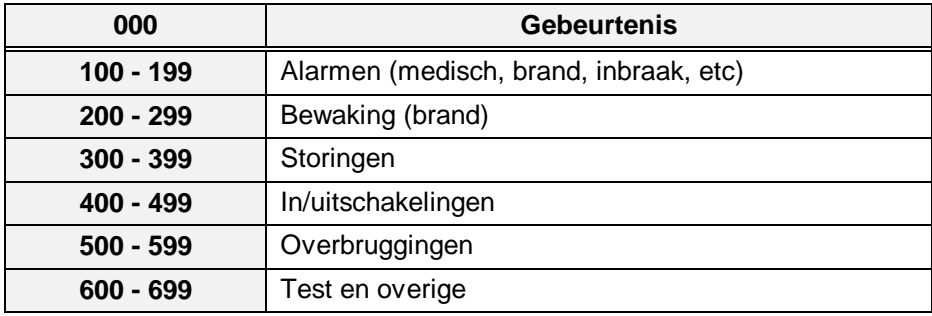

Tabel elf. **Overzicht van de gebeurtenissen bij Contact-ID**

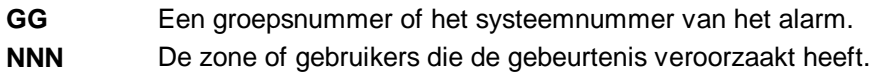

Een doormelding met klantnummer 1234, waarbij de inschakeling van systeem 2 door gebruiker 15 wordt verricht ziet er dan als volgt uit:

#### **1234 18 3 401 02 015**

Een inbraakalarm op zone 2 ziet er dan zo uit:

#### **1234 18 1 132 02 002**

De meldingen die via Contact ID worden verzonden bieden zodoende een goed overzicht van de gebeurtenis en de oorzaak van die gebeurtenis.

#### **3. SIA**

De naam SIA (vroeger SEIA) is afkomstig uit Amerika. SIA staat voor Security (Equipment) Industry Association. Het SIA protocol is van oorsprong een Amerikaanse standaard. Ook in Amerika was in het begin van de jaren tachtig de behoefte ontstaan om, als gebeurtenis een plaatsvind, een zo nauwkeurig mogelijk beeld te krijgen.

Ook bij de ontwikkeling van het SIA protocol is bij de definitie rekening gehouden met het feit dat een uitgebreide alarmmelding de snelheid niet mag verlagen.

De oplossing die zo is ontstaan is gebaseerd op een modem-protocol, het in Amerika wijdverbreide BELL 103 protocol. Basis van dit protocol is een overdrachtssnelheid van 300 Baud per seconde. Dit komt neer op circa 30 tekens per seconde.

Net als bij andere modem-protocollen wordt er gebruik gemaakt van datablokken. Ieder datablok heeft een vaste functie. Zo is er een datablok voor het klantnummer en een datablok voor de gebeurtenis.

Bij SIA is, net als bij Contact ID, gekozen voor een uitgebreide alarmmelding. Er wordt niet alleen de gebeurtenis doorgemeld, maar ook waardoor de gebeurtenis is veroorzaakt. Meldingen in SIA zien er bijvoorbeeld als volgt uit:

<span id="page-42-0"></span>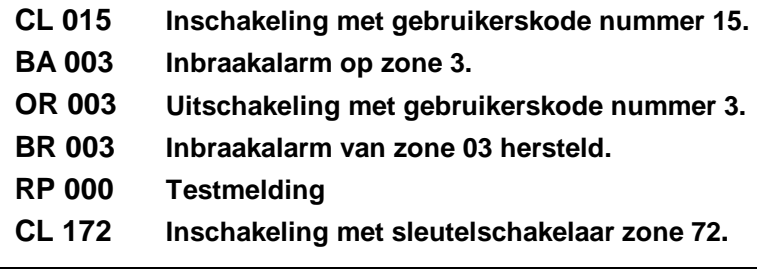

Voorbeeld vier. **Voorbeelden van doormeldingen in SIA**

Wordt gebruik gemaakt van het XSIA protocol, dan worden naast de gebeurtenissen met extensie, ook de namen doorgemeld (indien van toepassing). Dan zou de lijst uit voorbeeld 4 er zo uitzien:

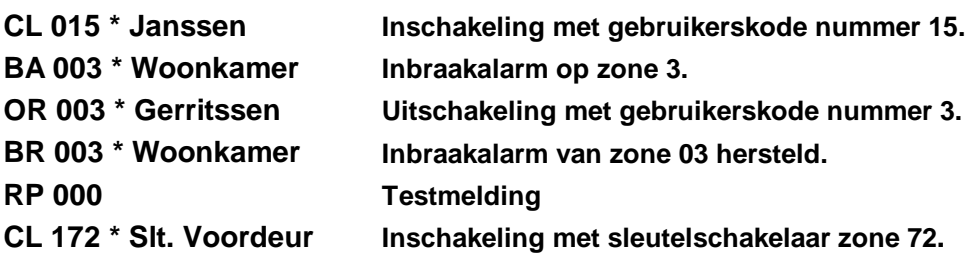

Voorbeeld vijf. **Voorbeelden van doormeldingen in XSIA**

Er zijn echter enkele meldkamers die deze gebeurtenissen zoals **'CL'** en **'BA'** weer vertalen naar getallen. Alleen de meldkamer kan vertellen hoe hun vertaling eruit ziet. De lijst van gebeurtenissen is vastgelegd, zowel in functie als in grootte. Maar de extensies die worden doorgegeven kunnen van 1 tot 6 cijfers lang zijn. De meeste meldkamers hebben echter alleen voozieningen om een extensie van 2 of 3 cijfers te ontvangen.

Het SIA-protocol is ingedeeld in 3 niveaus. De specificaties voor SIA zijn echter zodanig, dat het hoogste niveau ook de mogelijkheden van het laagste niveau bezit. De verschillende niveaus hebben onder andere de volgende mogelijkheden:

- **Niveau 1:** Doormelding nieuwe en oude gebeurtenissen Doormelding informatie die niet binnen SIA beschreven is
- **Niveau 2:** Meerdere klantnummers in één doormelding Doormelding van tekstblokken
- **Niveau 3:** Ondersteund Audio Listen-in Ondersteund spraakoverdracht

Aritech ondersteund momenteel niveau 1 en via XSIA delen uit niveau 2 en 3. Beide SIA versies ondersteunen meerdere klantnummers en gebeurtenissen.

In bijlage 2 op bladzijde [45 v](#page-44-0)indt u informatie over de extensies die ARITECH centrales via SIA kunnen doormelden en bij de **'Rapportage opties'** (menu 3) vindt u een overzicht van de mogelijke gebeurtenissen.

# **BIJLAGE 2- DE SIA EXTENSIES EN CONTACT ID KODES**

<span id="page-44-0"></span>In deze bijlage vind u allereerst een overzicht van de SIA extensies die een ADVISOR-paneel kan doormelden. Een extensie is een waarde die wordt doorgemeld tegelijk met de gebeurtenis. Deze extensie geeft aan waardoor de gebeurtenis is veroorzaakt.

Gebeurtenissen kunnen veroorzaakt worden door zones, gebruikerskodes maar ook door bijvoorbeeld Transport-PC, sleutelschakelaars of door de installateurskode.

Onder de kop **'SIA-code'** vindt u de SIA omschrijving voor een gebeurtenis. De waarde onder **'Contact-ID'** is de waarde die bij gebruik van Contact-ID wordt gebruikt om de betreffende gebeurtenis door te melden.Onder **'Extensie is'** vindt u de omschrijving van de toevoeging. Onder **'CD34'**, **'CD72'** en **'CD95/150'** staat het bereik van de extensie voor het betreffende controlepaneel.

Voor extensies waar **'n.a.'** staat, betekent dit dat de betreffende gebeurtenis niet kan optreden in dit paneel.

De gegevens die hier zijn vermeld gelden alleen voor versie 6 panelen. Voor versie 5 panelen kunnen deze gebeurtenissen of extensies geheel anders zijn. Mocht u informatie zoeken over de extensies bij vorige software versies, dan kunt u contact opnemen met Aritech.

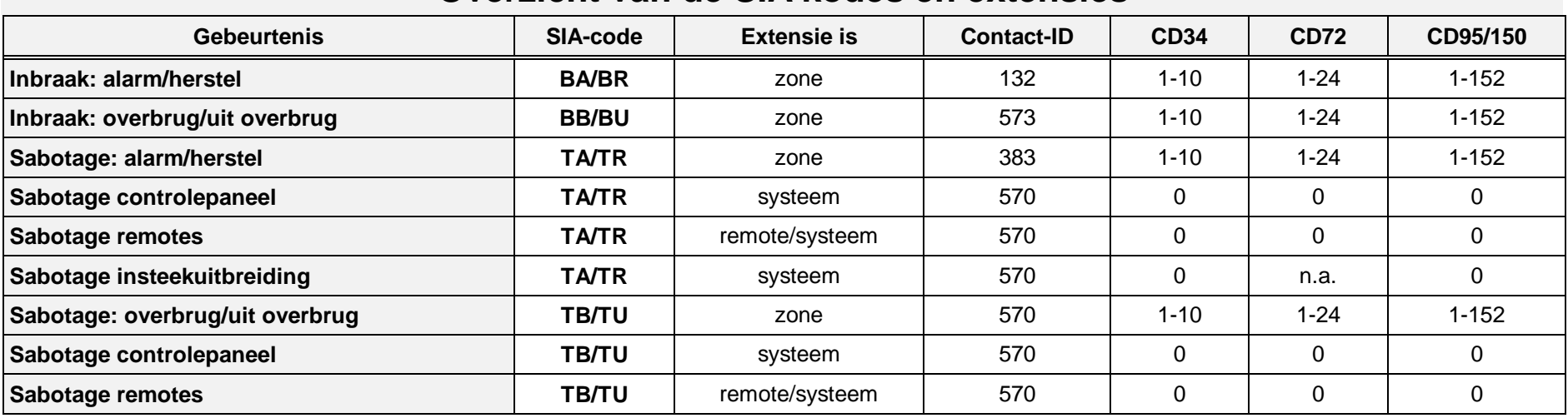

# **Overzicht van de SIA kodes en extensies**

**Programmeerhandleiding voor de RD6201 Pagina 45**

# **Overzicht van de SIA kodes en extensies**

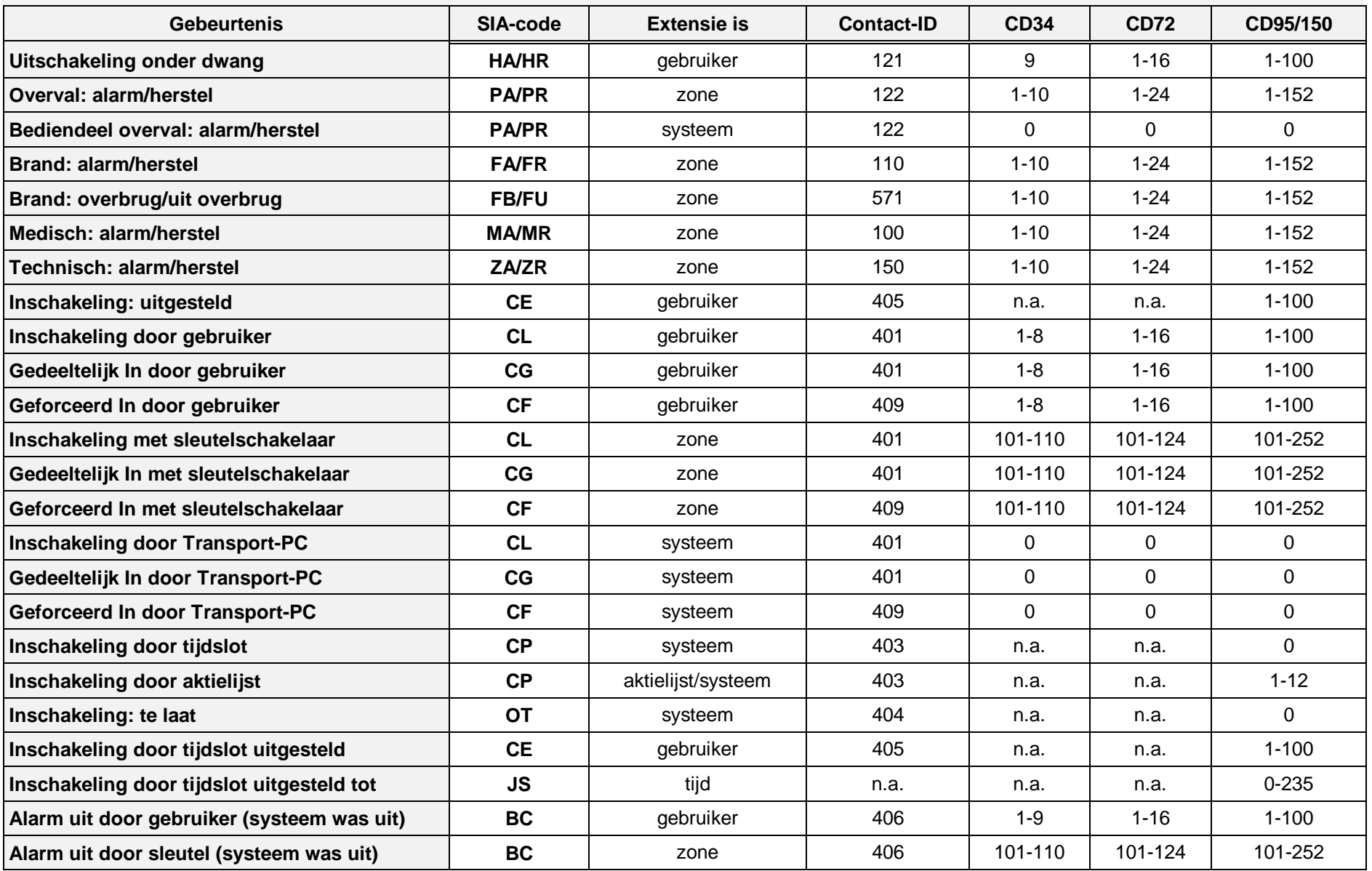

**Pagina 46 Programmeerhandleiding voor de RD6201 RD6201 - II /v6p - 1-10-96**

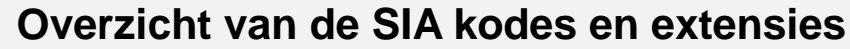

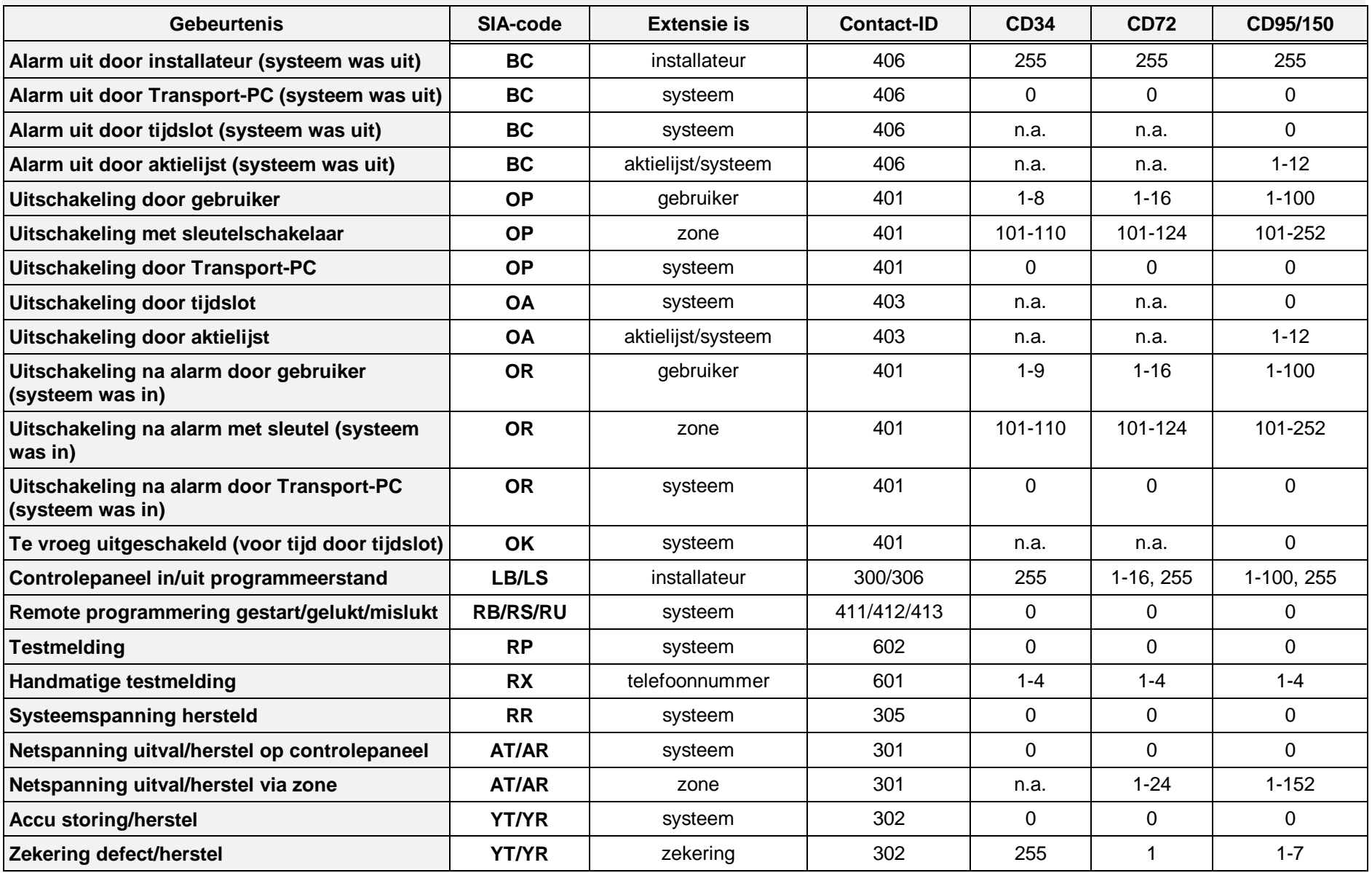

**Programmeerhandleiding voor de RD6201 Pagina 47**

**RD6201 - II /v6p - 1-10-96**

# **Overzicht van de SIA kodes en extensies**

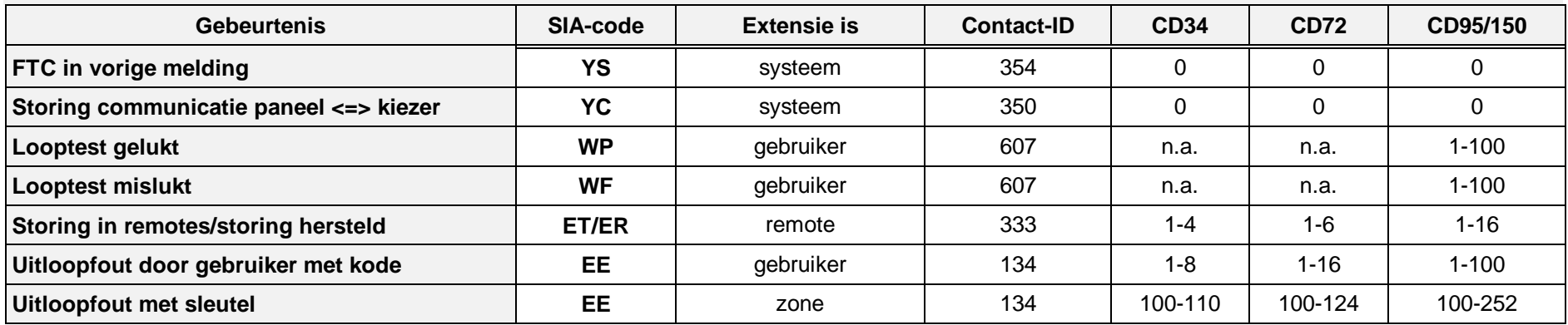

# **BIJLAGE 3: TRANSPORT-PC**

<span id="page-49-0"></span>Transport-PC is een softwarepakket, dat bedoeld is om een verbinding te kunnen opbouwen vanuit een PC naar een Advisor centrale via de RD6201 kiezer.

In deze bijlage wordt kort verklaard hoe een verbinding kan worden opgebouwd met behulp van Transport-PC. Wilt u een meer uitgebreide verklaring van Transport-PC, kijk dan in de handleiding die bij het softwarepakket meegeleverd wordt.

#### **Waarvoor gebruikt u Transport-PC**

Zodra deze verbinding is opgebouwd, kan de status van het systeem worden bekeken, of de programmering worden gelezen en eventueel gewijzigd. Het Transport-PC pakket is dus in de eerste plaats een een stuk gereedschap voor onderhoud. Doordat de programmering te lezen en te wijzigen is, is het dus ook een hulpmiddel bij de installatie.

#### **Welke zijn de vereisten voor Transport-PC**

U hebt een IBM<sup>®</sup> PC of compatible nodig. Dit kan een XT of een AT 486 zijn, op voorwaarde dat er minimaal 580 K RAM geheugen vrij is. De computer moet verder voorzien zijn van een 3.5" diskettestation en een harde schijf.

Daarnaast is een Hayes compatible modem vereist. De ondersteunde protocollen dienen BELL103 en/of CCITT V21 te zijn. Als uw modem niet naar behoren werkt, kunt u contact opnemen met Aritech voor een overzicht met modems die kunnen functioneren met Transport-PC of voor eventuele aanpassingen welke uw modem kunnen laten functioneren.

Wat betreft de apparatuur heeft u zowel een controlepaneel uit de Advisor serie als een RD6201 kiezer nodig.

#### **Hoe wordt een verbinding opgebouwd**

Een verbinding kan op verschillende manieren worden opgebouwd. Allereerst kan dit door gebruik te maken van het PTT-net. Er wordt in dit geval altijd gebruik gemaakt van een telefoonnummer dat in de kiezer is geprogrammeerd. Dit nummer kan op twee manieren geactiveerd worden:

- **1.** Na invoeren van de U/D gebruikerskode1 of 2.
- **2.** Na inbellen op het telefoonnummer waarop de kiezer is aangesloten.

In beide gevallen dienen de opties te zijn vrijgegeven in de programmering van de kiezer. Is men ter plekke met een PC en is een telefoonlijn niet aanwezig, dan kan er ook een open lijn verbinding worden gemaakt. Sluit in dit geval de **'A'** van de kiezer op de **'A'** van het modem aan en doe hetzelfde met de **'B'**.

Voor sommige modems is dit niet voldoende. Sommige modems hebben in serie met de PTT-lijn een brugcel opgenomen. Hierdoor is het noodzakelijk een spanning te gebruiken om door deze brugcel te geraken. Sluit in dit geval tussen de **'A'** en de **'B'** nog een accu van 12 Volt aan en in serie met deze accu een weerstand van 560 Ohm (zie ook het schema op bladzijde [51\)](#page-50-0)

In alle gevallen dient er in de kiezer vooraf U/D telefoonnummer 1 geprogrammeerd te zijn en een U/D klantnummer. Is één van deze twee zaken niet geprogrammeerd, dan is het niet mogelijk een verbinding op te bouwen.

<span id="page-50-0"></span>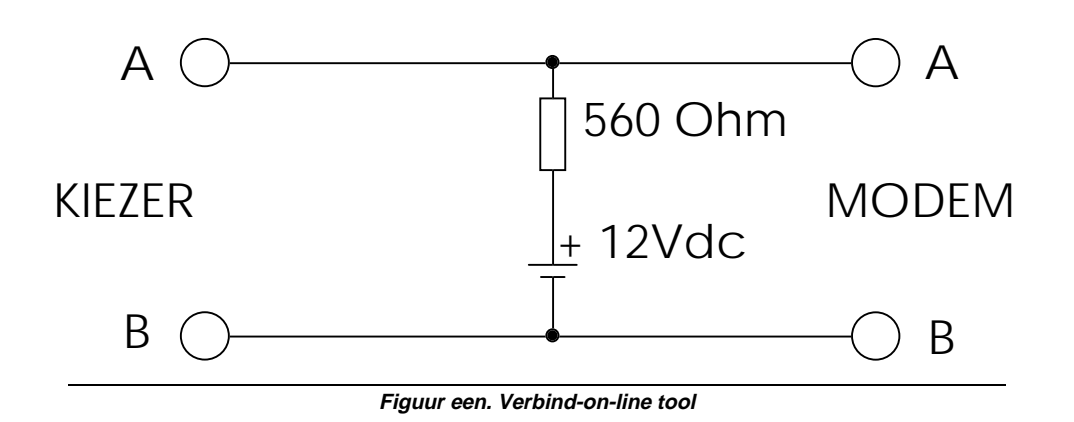

#### **Starten door de U/D kode1 of 2**

Het starten met behulp van de U/D kode is het meest eenvoudig. Geef de U/D gebruikerskode in (te vinden in menu 3 van het paneel) terwijl de tijd en de datum in het display staat. Is de kode correct, dan verschijnt **"O.K."** in het display. De kiezer zal nu het U/D telefoonnummer bellen. Bij gebruik van U/D kode 1 wordt U/D telefoonnummer 1 gebeld. Bij gebruik van U/D kode 2 wordt U/D telefonnummer 2 gebeld.

Wordt aan de computerzijde via Transport PC het gesprek beantwoord (met **'Opnemen'** of via **'Auto-Answer'** ) dan kan een verbinding worden opgebouwd. De optie kan worden uitgeschakeld in de kiezer, menu 1.5.4.2 : **"Gebr. Kode"**. Zet deze optie in dit geval op **'Nee'**.

#### **Starten door aanbellen kiezer**

In het Transport-PC pakket bestaat een optie **'Kiezen'**. Deze optie wordt gebruikt om naar een kiezer RD6201 te bellen. Deze kan het aanbellen detecteren. De kiezer neemt pas op als het in menu 1.5.7 (**"Beantw. na"**) ingestelde aantal belsignalen is bereikt. Als de kiezer heeft opgenomen wordt een aantal gegevens uitgewisseld. Dit heeft tot gevolg dat de kiezer niet naar de PC zal terugbellen als er bijvoorbeeld iemand een verkeerd nummer heeft gebeld.

Kloppen de gegevens die worden uitgewisseld, dan zal de kiezer ophangen. Vervolgens zal de kiezer terugbellen naar het U/D telefoonnummer 1. In het Transport-PC pakket verschijnt een tekst in een venster die aangeeft dat de kiezer opgenomen heeft en terug zal bellen. Zodra de kiezer terugbelt, zal het Transport-PC pakket opnemen en een verbinding trachten op te bouwen.

#### **Een verbinding opbouwen via verbind aan lijn**

Hiervoor dient u gebruik te maken van de aansluiting zoals hiervoor is beschreven. Ga nu in de kiezer naar menu 7 of 8 (**"Kiezer"**) al naar gelang het type centrale. In dit menu vindt u de optie **"Verbind aan lijn"**. Toets nog niet op accepteren. In Transport-PC gaat u naar **'Opnemen'** of **'Answer'** en toetst op <Enter> of <RETURN>. Het modem begint nu een fluittoon uit te zenden. Toets nu Accepteren in. Transport-PC zal nu een verbinding opbouwen.

#### **En hoe nu verder te gaan**

Zodra een verbinding is opgebouwd, bevind men zich in het werkblad. Hierin is het mogelijk de status uit te lezen, programmeringen te lezen of te wijzigen, etc. De volgorde van de programmeerlijnen in het werkblad is gelijk aan de volgorde in de programmeerhandleidingen. Zo kunt u voor de meeste opties informatie verkrijgen betreffende de mogelijkheden.

Voor meer informatie betreffende Transport-PC zelf kunt u terecht in de handleiding die bij het Transport-PC pakket wordt meegeleverd.

# **AANSLUITGEGEVENS RD62**

<span id="page-51-0"></span>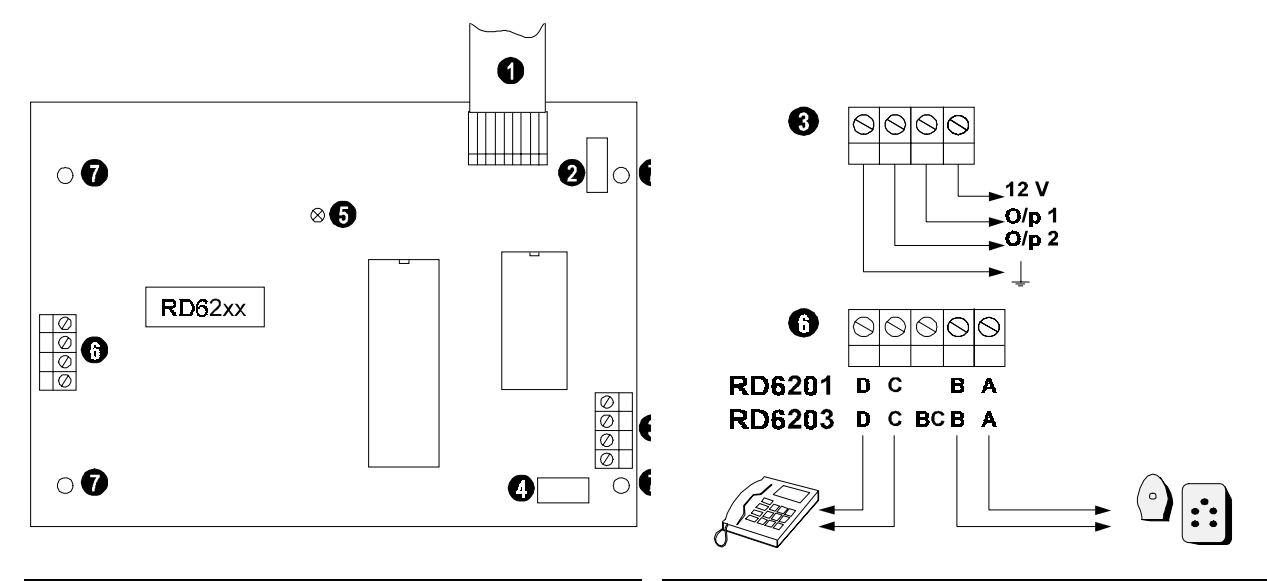

Figuur 2. **Overzicht van de RD6201** Figuur 3. **Aansluitingen van de RD6201**

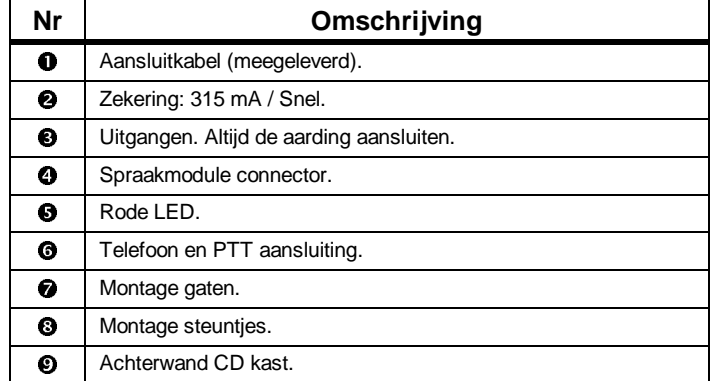

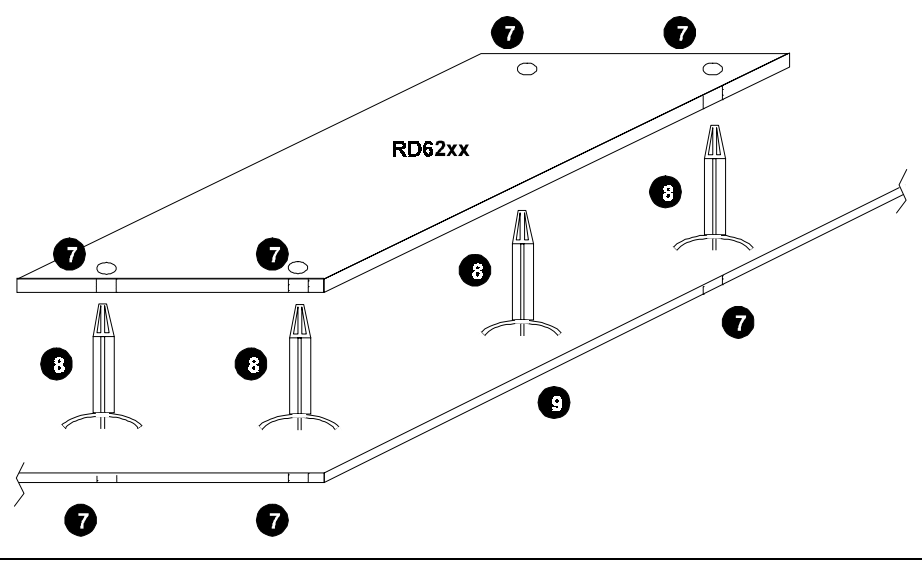

Figuur 4. **Bevestiging van de RD6201**

# **BIJLAGE 4: INVULBLAD VOOR PROGRAMMERING**

# <span id="page-52-0"></span>**Telefoon- en klantnummers (menu 1.1 t/m 1.4)**

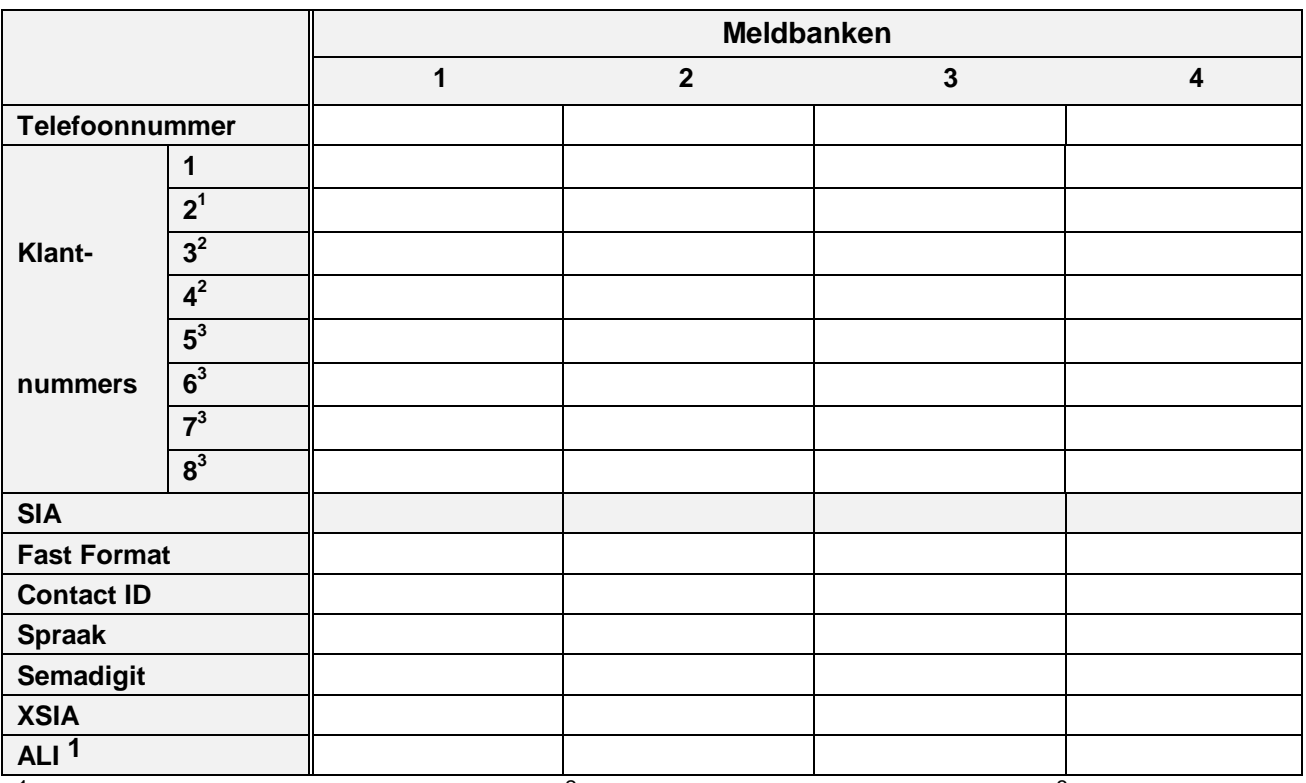

<sup>1</sup> Alleen voor CD72, CD91/92 en CD95/148/150  $2$  Alleen voor CD91/92 en CD95/148/150  $3$  Alleen voor CD95/150

- 1.6 Doormelding naar alle telefoonnummers
- 1.7 Geheime telefoonnummers
- 1.8 PABX nummer

#### **Up/Downloadmenu (1.5)**

- 1.5.1 Up/download telefoonnummer 1
- 1.5.2 Up/download telefoonnummer 2
- 1.5.3 Up/Download klantnummer
- 1.5.4 Gebruik Bell 103 of CCITT V21
- 1.5.5.1 Beantwoord aanbellen door PC
- 1.5.5.2 Start door invoeren Up/Downloadkode van gebruiker
- 1.5.5.3 Start via verbind aan lijn
- 1.5.6 Dump installateursgeheugen als vol
- 1.5.7 Up/download mogelijk als systeem ingeschakeld is
- 1.5.8 Aantal belsignalen voor beantwoorden **9**

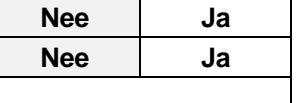

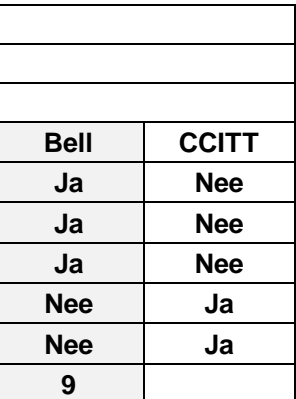

# **Kiesopties (menu 2)**

- 2.1 Wijze van kiezen
- 2.2 Type kiestoon (lijst)
- 2.3 Wacht op kiestoon
- 2.4 Tijd tussen kiespogingen (seconden) **60 5**
- 2.5 Belperiode (minuten) **0**
- 2.6 Kiespogingen voor storingsmelding 'Geen Melding' **4**

# **Gebeurtenisvertraging (menu 4)**

4 Vertragingstijd bij doormelding 'vertraagt' ( x 5 seconden) **15**

# **Protocolopties Fast Format(menu 5.1)**

**Gebeurtenissen toekennen aan kanalen (menu 5.1.1)**

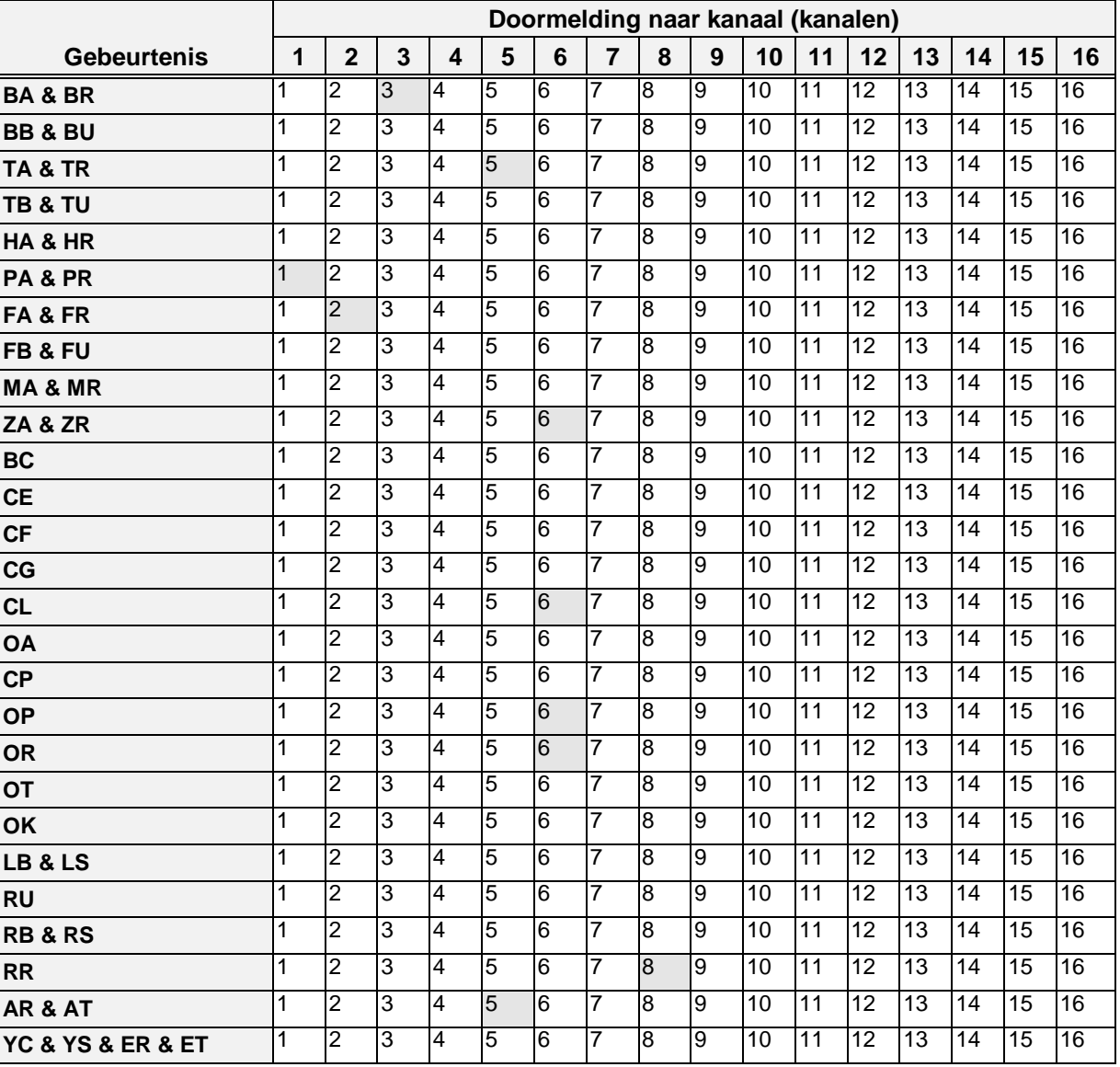

YR, YT en RP worden automatisch doorgemeld als deze bij de rapportage opties zijn toegekend.

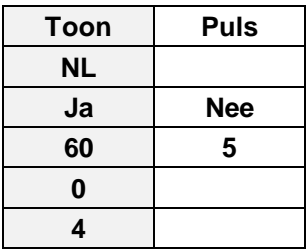

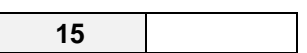

#### **Toekenning kanalen aan een systeem (menu 5.1.2)**

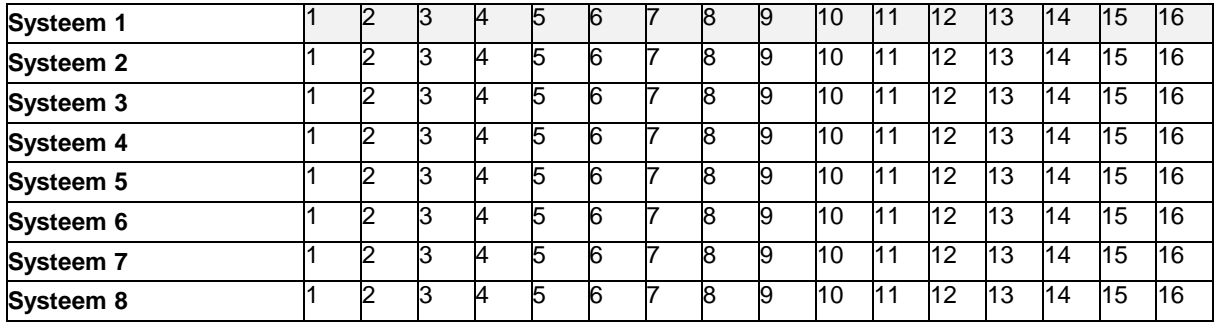

5.1.3 Handshake 1400 of 1600 (first tone) **1400 1600**

# **Protocolopties SIA1 (menu 5.2)**

- 5.2.1 1 gebeurtenis per datablok
- 5.2.2 1 klantnummer per doormelding
- 5.2.3 2 of 3 cijfers extentie **2 3**
- 5.2.4 SIA/XSIA via BELL of CCITT

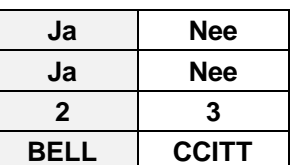

# **Protocolopties Spraak/Semedigit (menu 5.3)**

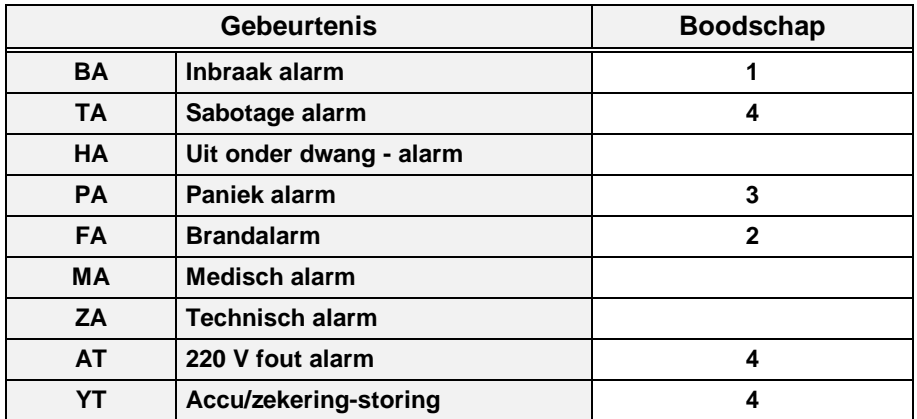

# **Testmeldingen (menu 6)**

- 6.1 Wachttijd tot eerste testmelding (uren) **12**
- 6.2 Tijd tussen 2 opeenvolgende testmeldingen (uren) **24**

# **Installateursmenu (menu 7)**

- 7.1 Installateurskode (standaard 1278)
- 7.2 Installateursblokkering aan **Ja Nee**

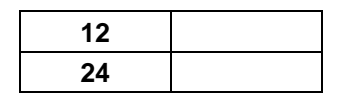

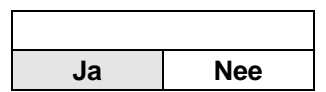

# **Lijnbewaking (menu 8)**

- 8.1 Lijnbewaking actief **Uit** Aan
- 8.2 Werking lijnbewaking :

Gesprek afbreken (geen lijnfout bij in gespek serietoestel) Altijd lijnbewaking

Alleen lijnbewaking als ingeschakeld

- 8.3 Beantwoord bij aanbellen in alarm
- 8.4 Controleer op aanwezigheid kiestoon

# **Rapportage opties (menu 3)**

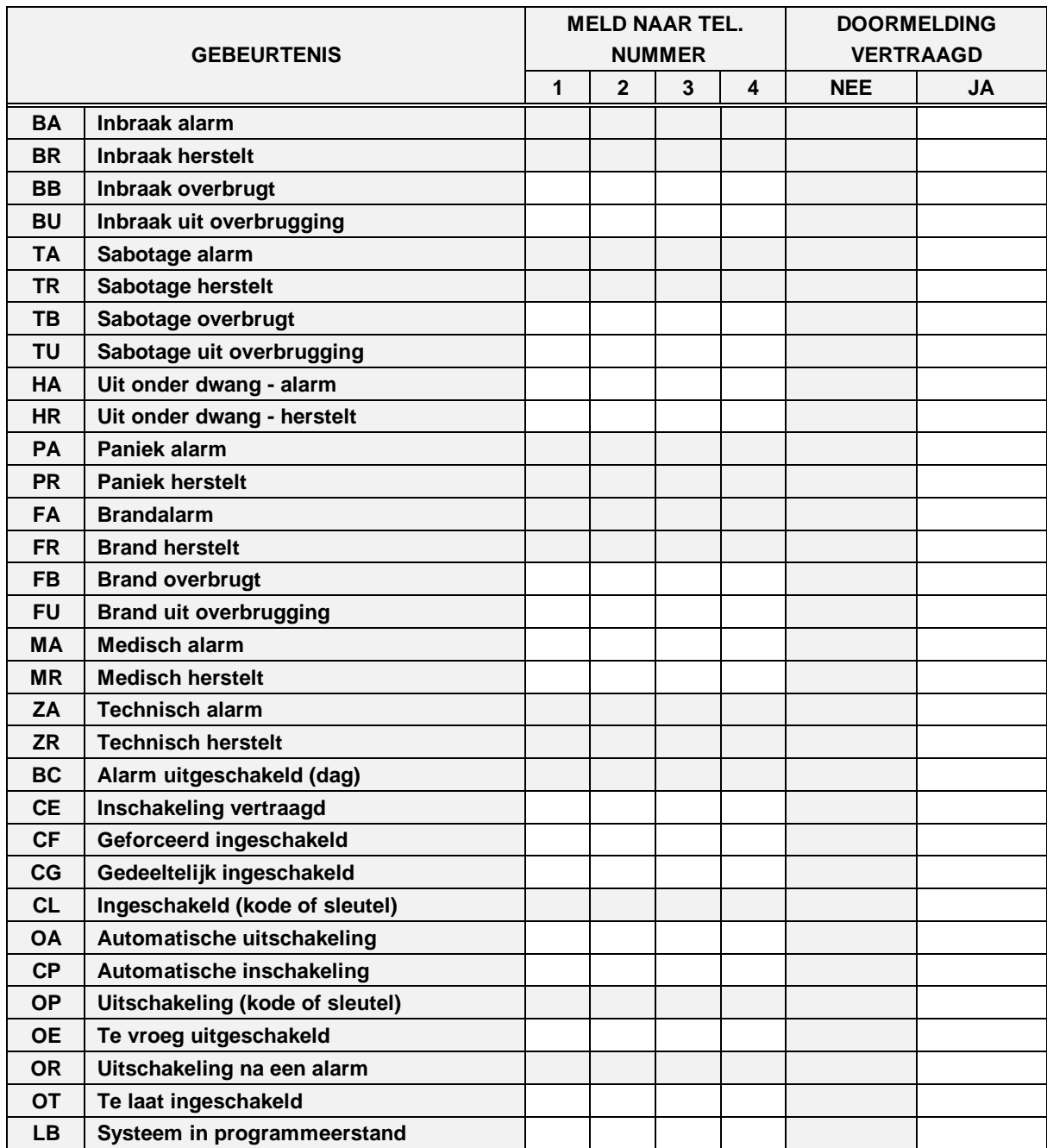

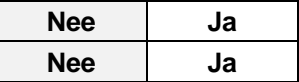

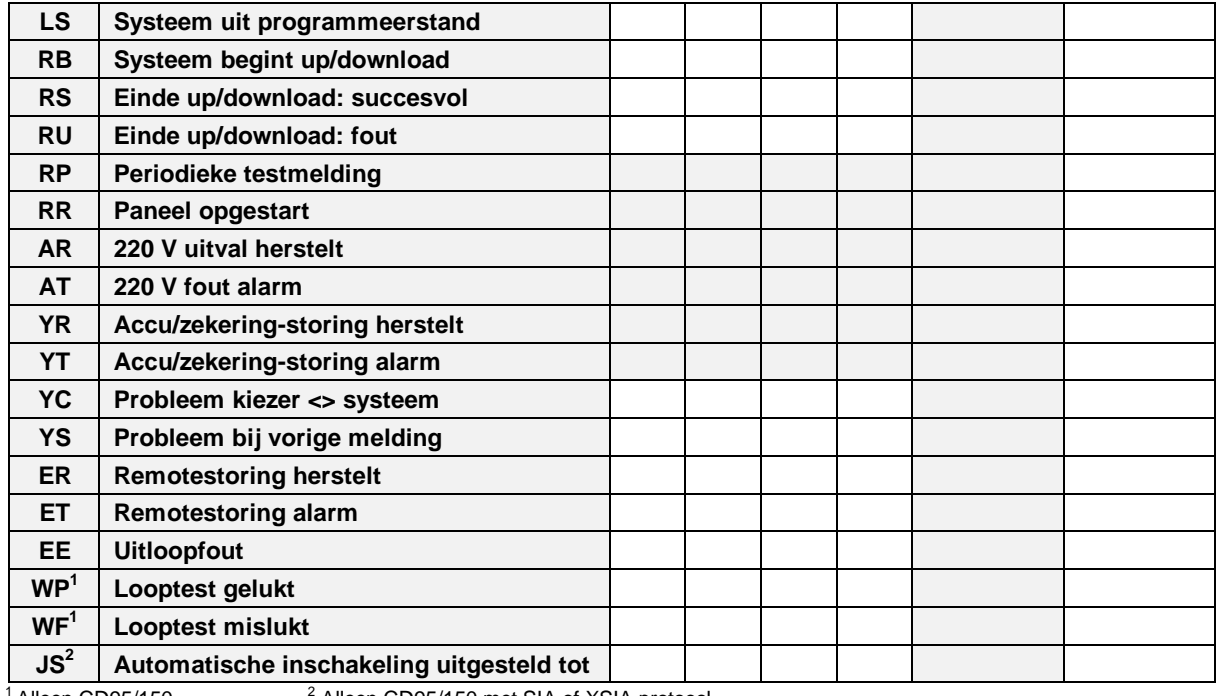

 $<sup>1</sup>$  Alleen CD95/150</sup>

 $^2$  Alleen CD95/150 met SIA of XSIA protocol

# **INDEX**

**—A—**

Aansluitgegevens RD6201, 52 Abonneenummer, 24 Accu laag, 40 Accustoring, 26 ASCII- karakters, 39 Audio Listen-in, 37 geheugen weergeven, 37 listen-in frame-tijd, 37 opnemen/testen, 37 stop opname/weergave, 37 totale listen-in tijd, 37 Audio opties, 37

#### **—B—**

BELL 103, 22 BELL 103 protocol, 39, 42 Belpogingen voor FTC, 24 Belsignalen, 22, 23 Bijlage de protocollen, 38–43 overzicht van de extensies, 45 Transport-PC, 43–51 Brandalarm, 25

**—C—**

CCITT V21, 22 CD3401, 15 CD72 - 150, 30 CD7201 - 15001, 15, 19, 20, 21 CD9101 - 15001, 15, 16, 19, 20, 21 CD9101/9201/14801, 31 CD9501 & 15001, 16, 19, 20, 21 Communicatiestoring, 26 Contact ID, 18, 41–42, 45 alarm, 42 bewaking, 42 in/uitschakeling, 42 indeling gebeurtenis, 42 klantnummer, 41 overbrugging, 42 overige gebeurtenissen, 42 snelheid, 41 storing, 42 type gebeurtenis, 41

#### **—D—**

Doormelding split systeem, 15, 16, 19, 20, 21 testen, 33 twee of meer meldkamers, 23 DTMF, 39

#### Extensie, 31

**—F—**

**—E—**

Fabriekprogrammering, 23 Fabrieksinstellingen, 24 Fabrieksprogrammering, 35 Fast Format, 18, 39–41 16 kanalen, 39 8 kanalen, 39 accu laag, 40 alarm, 40 handshake, 39 herstel, 40 inschakeling, 40 kanaal per systeem, 30 kanaalindeling, 30 kiss-off, 31, 39 klantnummer, 40 meldkamers en testmelding, 40 snelheid, 39 status kanalen, 40 statusbit, 40 testmelding, 40 uitschakeling, 40

**—G—**

Gebruikerskodes, 45

#### **—H—**

Handshake, 31, 33, 39 Herstart systeem, 26

#### **—I—**

Inbraakalarm, 25 Inleiding, 5 Inschakeling, 40 CD91 - 150, 26 gedeeltelijk, 26 geforceerd, 26 inschakeltijd overschreden, 26 met kode of sleutel, 26 tijdklok, 26 uitgesteld tot, 26 Installateur, 35 Installateur aanwezig, 26 Installateursblokkering, 35 Installateurskode, 45 Installateursmenu, 35 Instellingen Fast Format, 30–31 8 of 16 kanalen, 30 Handshake, 31 kanaal per systeem, 30

<span id="page-58-0"></span>kanaalindeling, 30 SIA, 31 1 gebeurtenis per datablok, 31 1 klantnummer per melding, 31 2 of 3 cijferige extensie, 31 frequentie BELL of CCITT, 31 Invulblad met standaardprogrammering, 53

#### **—K—**

Kiestoon, 24, 33 Kiezer installateurskode, 13 Kiezerkode, 35 standaard, 13 kiss-off, 23, 31, 33, 39 Klantnummer, 15, 16, 19, 20, 21, 33 Klantnummers, 31 meldbank 1, 15 meldbank 2, 19 meldbank 3, 20 meldbank 4, 21 systeem 1, 15, 19, 20, 21 systeem 2, 15, 19, 20, 21 systeem 3, 15, 19, 20, 21 systeem 4, 16, 19, 20, 21 systeem 5, 16, 19, 20, 21 systeem 6, 16, 19, 20, 21 systeem 7, 16, 19, 20, 21 systeem 8, 16, 19, 20, 21

#### **—L—**

Lijnbewaking, 36 inbellen bij alarm, 36 instellingen, 36 serietoestel, 36 testen kiestoon, 36 Lijnfout, 36 Looptest gelukt, 26 Looptest mislukt, 26

#### **—M—**

Medisch alarm, 25 Meldbank 1 testen, 33 Meldbank 2 testen, 33 Meldbank 3 testen, 34 Meldbank 4 testen, 34 Menu 1 geb./melding, 31 1 klantnummer/melding, 31 2 cijferige gebeurtenis, 31 audio frame, 37 Audio Listen-In actief, 19, 20, 21 Audio opties, 37 Audio tijd, 37 beantwoord telefoon niet, 36 belpauze, 24 belperiode, 24 Fast Format, 30 geheime telefoonnummers, 23 handmatige testmelding, 33 handshake 1400 of 1600, 31 installateur, 34–35 kiesopties, 23–24 kiespogingen, 24 kiestoon testen, 36

kiestoon type, 13, 24 kiezer, 13 kiezer installateursblokkering, 35 kiezer Stnd.Inst, 13 kiezerkode, 35 lijnbewaking, 35–36 meldbank 1, 15 meldbank 1 telefoonnummer, 15 meldbank 1, klantnummers, 15 meldbank 2, 19 meldbank 2 telefoonnummer, 19 meldbank 2, klantnummers, 19 meldbank 3, 20 meldbank 3 telefoonnummer, 20 meldbank 3, klantnummers, 20 meldbank 4, 20 meldbank 4 telefoonnummer, 20 meldbank 4, klantnummers, 21 opnemen, 37 optie kanalen, 30 PABX nummer, 23 protocol meldbank 1, 18 protocol meldbank 2, 19 protocol meldbank 3, 20 protocol meldbank 4, 21 protocol-opties, 29–32 Rapportage naar één telefoonnummer, 23 rapportage-opties, 24–27 selecteren van een programmeerlijn, 7 SIA 1, 31 SIA frequentie, 31 spraak kiss-off, 32 stop, 37 telefoon/klantnummers, 13–23 telefoonlijn opties, 36 telefoonnummer 1 testen, 33 telefoonnummer 2 testen, 33 telefoonnummer 3 testen, 34 telefoonnummer 4 testen, 34 testmelding, 32–34, 33 testwachttijd, 33 toonkiezen, 24 Up/download, 21 wacht op kiestoon, 24 weergave, 37

#### **—N—**

Naar het kiezermenu, 13 Netnummer, 24

#### **—O—**

Overvalalarm, 25 Overzicht programmeerlijnen, 7

#### **—P—**

Parallel doormelding, 23 Programmeerlijnen overzicht, 7 Programmeerstand, 26 Protocol, 18, 19, 20, 21 Contact ID, 18 Fast Format, 18 SIA, 18 XSIA, 18 Protocollen, 30, 38–43

1400/2300 Aritech, 30 Scancom 1400 Superfast, 30 Scancom 1600 Superfast, 30 Scancom 1600/2300, 30 PTT-eisen, 24 PTT-lijn, 36 Pulskiezen, 24

#### **—R—**

Rapportage-opties, 25, 29 Remote-storing, 26 RX, 26, 33

#### **—S—**

Sabotagealarm, 25 Scancom 1400 Superfast, 39 Scancom 1600 Superfast, 39 SEIA, 42 SIA, 18, 31, 39, 42–43, 45 1 gebeurtenis per datablok, 31 1 klantnummer per melding, 31 2 of 3 cijferige extensie, 31 ASCII- karakters, 39 BELL 103 protocol, 39, 42 datablok, 42 niveaus, 43 snelheid, 39, 42 Sleutelschakelaars, 45 Snelle kodes, 7 Split systeem, 15, 16, 19, 20, 21 Spraak Standaard kiezerkode, 35 Standaardinstellingen Nederland, 13 Storing 'Geen Melding', 26 Storing 'Geen Melding', 24

### **—T—**

Tabel fast format statusbit, 40 indeling gebeurtenis Contact ID, 42 opties voor lijnbewaking, 36 overzicht programmeerlijnen, 7 protocollen, 18 rapportageopties, 25 tekst bij handmatige testmelding, 33 toetsen, 5, 25 type gebeurtenis Contact ID, 41 waarde kanalen bij Fast Format, 40 Technisch alarm, 26 Tel/klantnummers, 15 Telefoonnummer wissen, 15 Telefoonnummers meldbank 1, 15 meldbank 2, 19 meldbank 3, 20 meldbank 4, 20 Terugbelnummer, 21, 22 Terugbeloptie, 21 Testmelding, 26, **32**–**34**, 40 handmatig, 33 handmatige test, 26 telefoonnummer 1, 33 telefoonnummer 2, 33

telefoonnummer 3, 34 telefoonnummer 4, 34 tijd tussen testmeldingen, 33 wachttijd tot eerste testmelding, 33 Toetsen algemeen, 5 de '0', 5 rapportage-opties, 25 Toonkiezen, 24 Transport-PC, 5, 13, 22, 45, 50 BELL103 protocol, 50 CCITT V21 protocol, 50 een verbinding opbouwen, 50 inbellen, 50 schema voor verbind aan lijn, 51 U/D gebruikerskode, 50

#### **—U—**

U/D gebruikerskode 1, 21 U/D gebruikerskode 2, 22 Uitloopfout, 26 Uitschakeling, 40 CD91 - 150, 26 in dagsituatie, 26 met kode of sleutel, 26 na alarm, 26 onder dwang, 25 tijdklok, 26 vervroegd, 26 via Transport-PC, 26 Up/Download, 21, 26 doormelding, 26 download installateursgeheugen, 22 faxapparatuur, 23 instellingen, 22 klantnummer, 13, 22 mogelijk als ingeschakeld, 22 opnemen na, 23 protocol, 22 serietoestellen, 23 starten door aanbellen, 22 starten door gebruikerskode, 22 starten via open lijn, 22 telefoonnummer, 13 telefoonnummer 1, 21 telefoonnummer 2, 22 terugbeloptie, 21 U/D gebruikerskode 1, 21 U/D gebruikerskode 2, 22

#### **—V—**

Verbind aan lijn, 36 Voorbeeld programmeren van de rapportage opties, 27 programmering van de kanaal opties, 30 programmering van de rapportage opties, 27

#### **—W—**

Wis telefoonnummer, 15

**—X—**

XSIA, 18, 39

Programmeerhandleiding voor de RD6201 **Programmeerhandleiding voor de RD6201 Pagina 61** 

**—Z—** Zekering defect, 26 Zones, 45